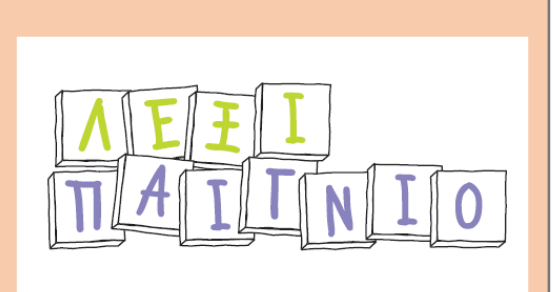

# Π3.1 Έκθεση Προόδου **DATE: 10/11/2019**

### **ΔΡΑΣΗ ΕΘΝΙΚΗΣ ΕΜΒΕΛΕΙΑΣ «ΕΡΕΥΝΩ-ΔΗΜΙΟΥΡΓΩ-ΚΑΙΝΟΤΟΜΩ»**

### **Τ1ΕΔΚ-05094 - Λεξιπαίγνιο**

Ανάπτυξη προηγμένου, καινοτόμου και stateof-the-art υπολογιστικού περιβάλλοντος, για τη δημιουργία ψηφιακών εκπαιδευτικών παιχνιδιών που απευθύνονται σε μαθητές με στόχο: α) τη βελτίωση του γλωσσικού και γενικότερα μαθησιακού τους επιπέδου και β) την ανάπτυξη ποικίλων δεξιοτήτων τους σχετικά με το λεξιλόγιο και τη γλώσσα γενικότερα, αλλά και το περιεχόμενο ειδικών γνωστικών αντικειμένων (π.χ. γεωλογίαγεωγραφία, βιολογία κ.ά.).

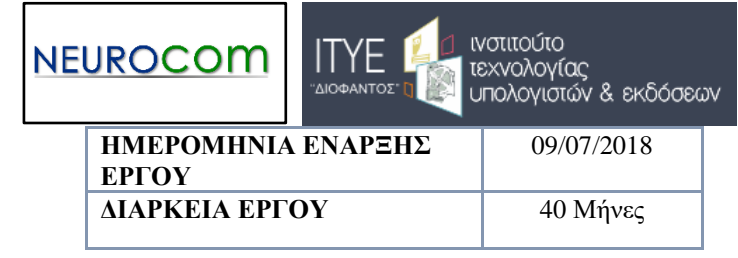

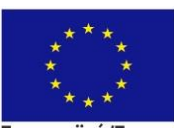

Ευρωπαϊκή Ένωση Ευρωπαϊκό Ταμείο Περιφερειακής Ανάπτυξης

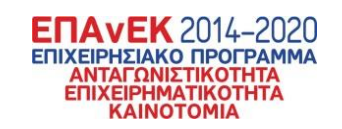

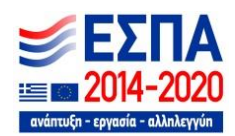

Με τη συγχρηματοδότηση της Ελλάδας και της Ευρωπαϊκής Ένωσης

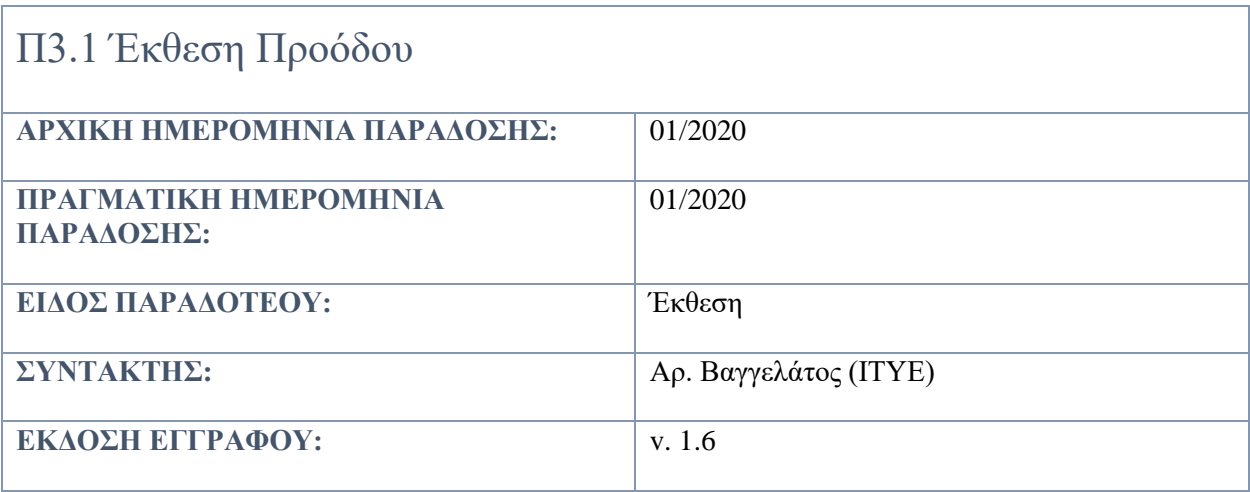

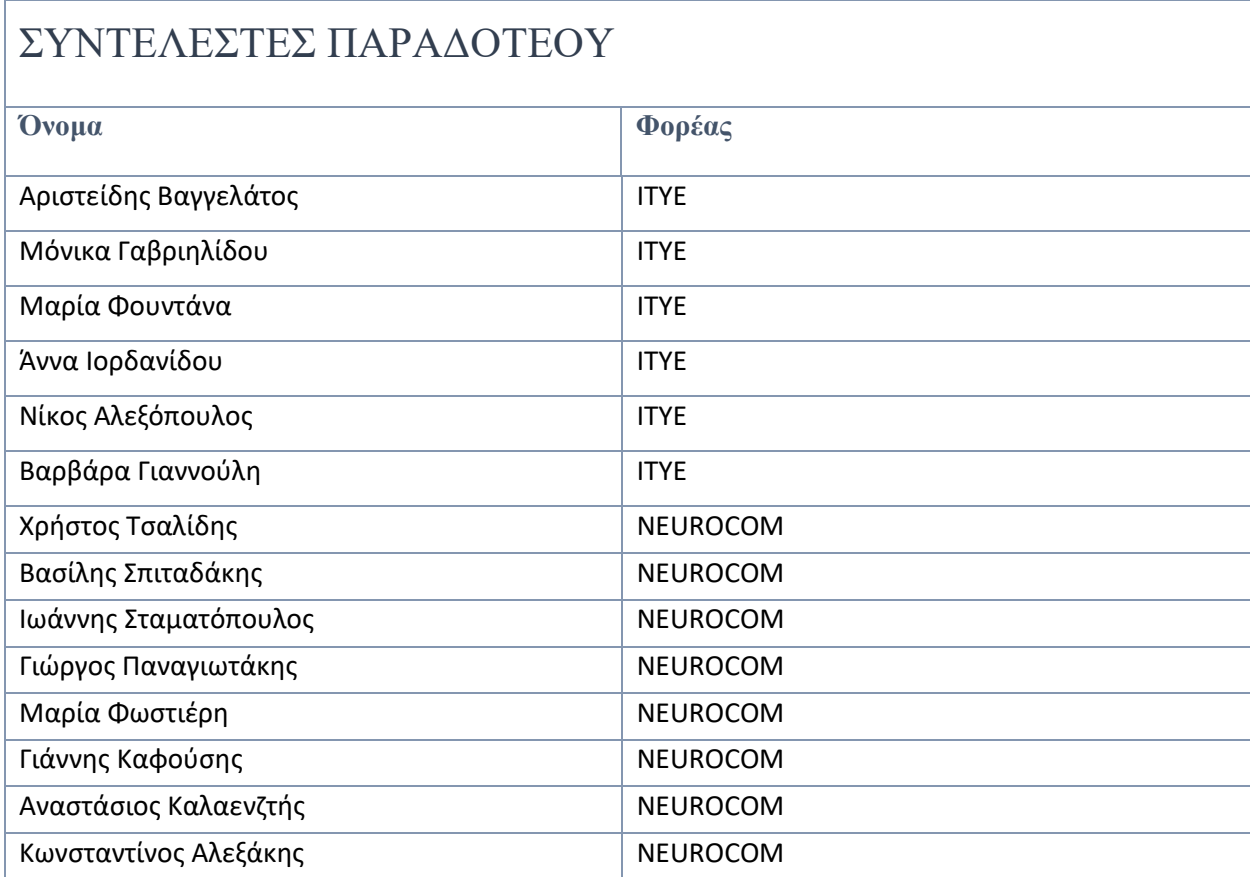

*«Το παραδοτέο υλοποιήθηκε στο πλαίσιο της Δράσης ΕΡΕΥΝΩ – ΔΗΜΙΟΥΡΓΩ - ΚΑΙΝΟΤΟΜΩ και συγχρηματοδοτήθηκε από την Ευρωπαϊκή Ένωση και εθνικούς πόρους μέσω του Ε.Π. Ανταγωνιστικότητα, Επιχειρηματικότητα & Καινοτομία (ΕΠΑνΕΚ) (κωδικός έργου:Τ1ΕΔΚ-05194)»*

## Πίνακας Περιεχομένων

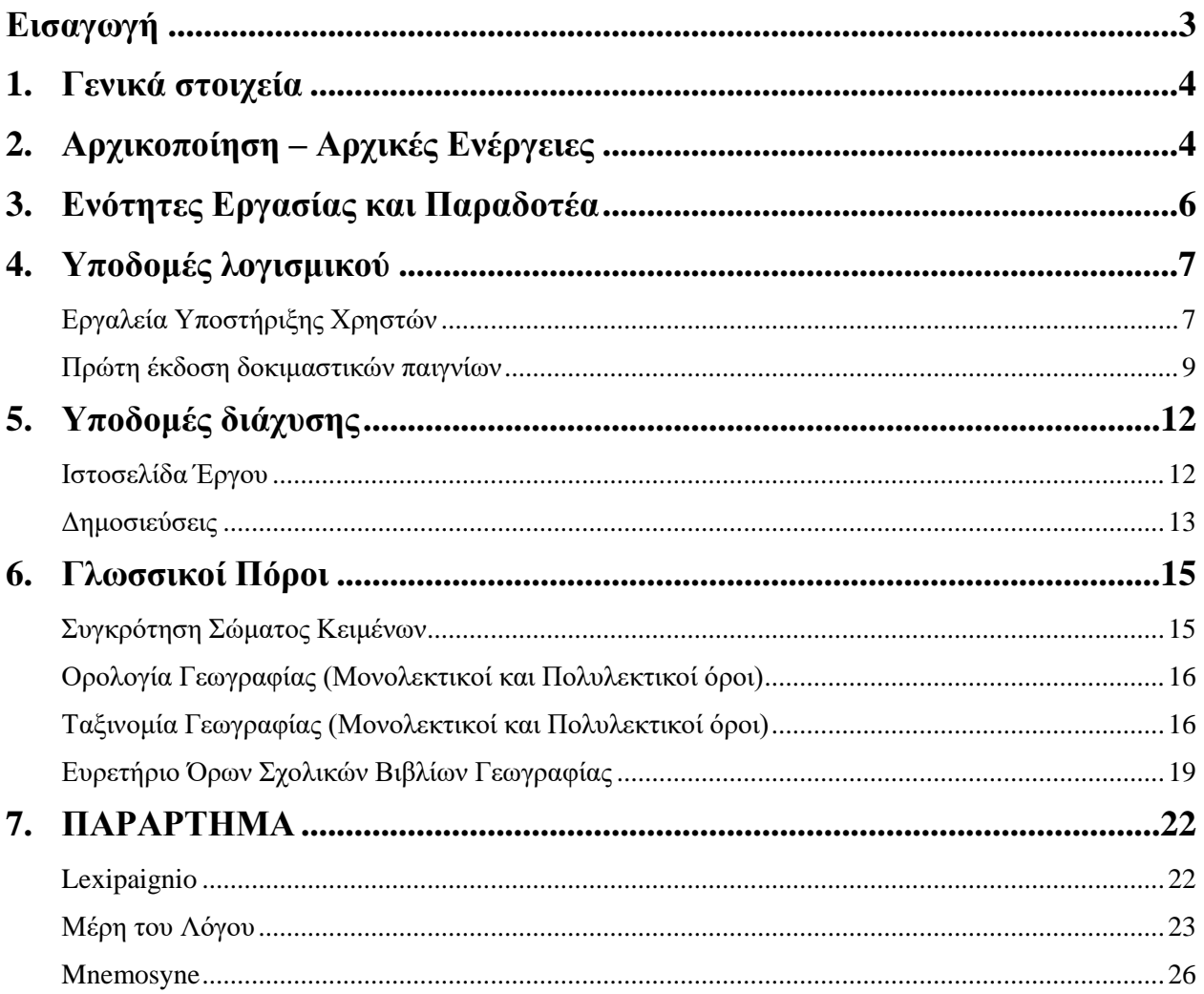

### <span id="page-3-0"></span>**Εισαγωγή**

Το έργο ΛΕΞΙΠΑΙΓΝΙΟ, είναι ένα ερευνητικό έργο, ενταγμένο στη Δράση ΕΡΕΥΝΩ – ΔΗΜΙΟΥΡΓΩ - ΚΑΙΝΟΤΟΜΩ που συγχρηματοδοτείται από την Ευρωπαϊκή Ένωση και εθνικούς πόρους μέσω του Ε.Π. «Ανταγωνιστικότητα, Επιχειρηματικότητα & Καινοτομία» (ΕΠΑνΕΚ) (κωδικός έργου:Τ1ΕΔΚ-05194). Για την υλοποίησή του συνεργάζονται δύο φορείς: το ερευνητικό Ινστιτούτο Τεχνολογίας Υπολογιστών και Εκδόσεων (ΙΤΥΕ) και η εταιρεία Neurocom A.E.

Στόχος του έργου είναι η Ανάπτυξη προηγμένου, καινοτόμου και state-of-the-art υπολογιστικού περιβάλλοντος, για τη δημιουργία ψηφιακών εκπαιδευτικών παιχνιδιών που απευθύνονται σε μαθητές με σκοπό: α) τη βελτίωση του γλωσσικού και γενικότερα μαθησιακού τους επιπέδου και β) την ανάπτυξη ποικίλων δεξιοτήτων τους σχετικά με το λεξιλόγιο και τη γλώσσα γενικότερα, αλλά και το περιεχόμενο ειδικών γνωστικών αντικειμένων (π.χ. γεωλογία-γεωγραφία, βιολογία, κ.α.).

Το παρόν παραδοτέο, Π3.1: *Έκθεση Προόδου*, περιλαμβάνει μια ενδιάμεση έκθεση προόδου για το έργο, με δεδομένο ότι βρισκόμαστε στο μέσο σχεδόν της υλοποίησης, αλλά και με βάση το τεχνικό παράρτημά του.

Στα παρακάτω κεφάλαια, σύμφωνα με τα προβλεπόμενα στην περιγραφή των παραδοτέων του έργου, παρουσιάζονται: Αρχικά κάποια γενικά στοιχεία, στη συνέχεια οι ενέργειες εκκίνησης (αρχικοποίησης) του έργου, κατόπιν ενημέρωση για το πού βρίσκεται σήμερα το έργο (όσον αφορά στις Ενότητες εργασίας και τα Παραδοτέα), οι υποδομές που έχουν υλοποιηθεί μέχρι σήμερα (λογισμικό, διάχυσης και γλωσσικοί πόροι) και τέλος τα Παραρτήματα.

### <span id="page-4-0"></span>**1.Γενικά στοιχεία**

Με βάση τον «τεχνικό σχεδιασμό» του έργου, στο πλαίσιο της ΕΕ3, εκπονήθηκε το παρόν παραδοτέο που περιλαμβάνει την «ενδιάμεση» αναφορά τεκμηρίωσης, με δεδομένο το γεγονός ότι το έργο έχει ουσιαστικά ολοκληρώσει το πρώτο μισό της «ζωής» του.

Η αναφορά αυτή περιέχει στοιχεία για την υλοποίηση του φυσικού αντικειμένου του έργου, έως τώρα. Υπενθυμίζεται ότι η τυπική έναρξη του έργου είναι η 9 η Ιουλίου 2018, οπότε και υπεγράφη η σχετική υπουργική απόφαση ένταξης. Επί της ουσίας, το έργο ξεκίνησε την 1<sup>η</sup> Σεπτεμβρίου του ίδιου έτους (2018) οπότε και έγιναν οι πρώτες τυπικές επικοινωνίες και συναντήσεις της ομάδας έργου των δύο φορέων (Neurocom και ΙΤΥΕ). Προετοιμασία είχε ήδη ξεκινήσει από τον 7/2018 τόσο όσον αφορά στα συστήματα συνεργασίας, όσο και τον χρονοπρογραμματισμό του έργου.

### <span id="page-4-1"></span>**2.Αρχικοποίηση – Αρχικές Ενέργειες**

Για την έναρξη του έργου, υλοποιήθηκε μια ηλεκτρονική πλατφόρμα συνεργασίας (με βάση το redmine) στις υποδομές του ΙΤΥΕ (βλ. εικόνα παρακάτω).

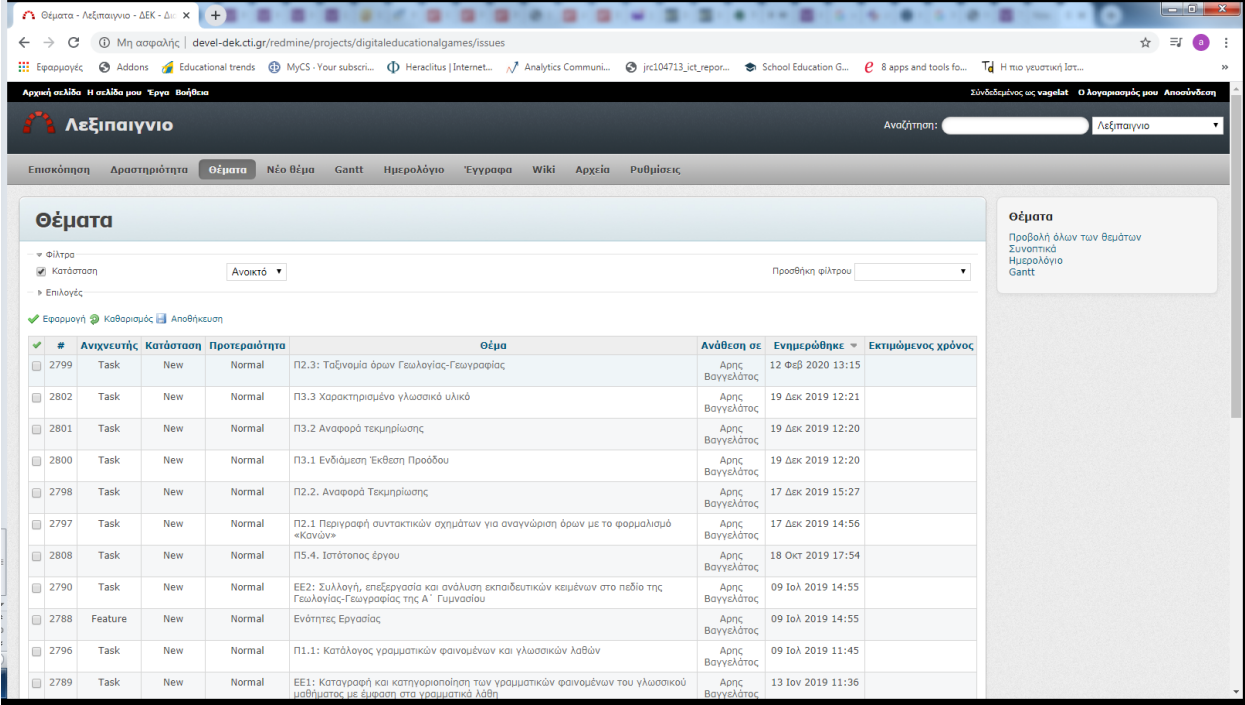

Στην υποδομή αυτή, εγγράφηκαν όλα τα μέλη της ομάδας έργου και δημιουργήθηκαν όλα τα απαραίτητα «θέματα», «δραστηριότητες», πίνακες χρονοπρογραμματισμού, κτλ. Εκεί δημιουργούνται θέματα συζήτησης, αναρτούνται τα παραδοτέα για έλεγχο, ενημερώνονται οι χρήστες για τις δραστηριότητες που πρέπει να ολοκληρωθούν, κτλ. (βλ. εικόνα παρακάτω).

Στη συνέχεια, έγινε το kick-off meeting, με συμμετοχή όλης της ομάδας έργου, στα γραφεία του ΙΤΥΕ «Διόφαντος» στην Αθήνα και σχεδιάστηκαν με λεπτομέρεια τα επόμενα βήματα. Έγινε φανερό ότι είναι δύο οι ομάδες εργασίας με βάση την θεματική εξειδίκευση του έργου: αυτή των γλωσσολόγων/φιλολόγων και αυτή των πληροφορικών. Έκτοτε, υπάρχουν συναντήσεις, είτε θεματικές, είτε συνολικές, είτε δια ζώσης, είτε μέσω τηλεδιάσκεψης, σε 15θήμερη βάση.

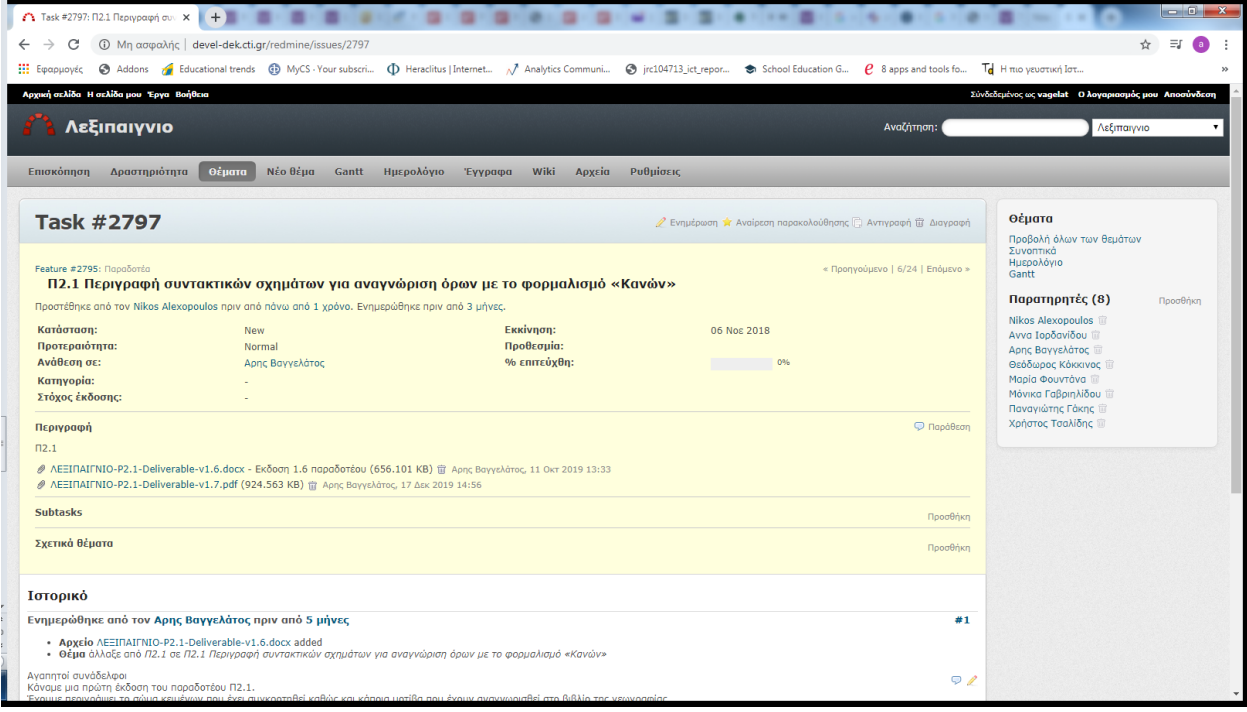

## <span id="page-6-0"></span>**3.Ενότητες Εργασίας και Παραδοτέα**

Οι ενότητες εργασίας που υλοποιήθηκαν στο διαρρεύσαν χρονικό διάστημα από την έναρξη του έργου, είναι οι ενότητες εργασίας:

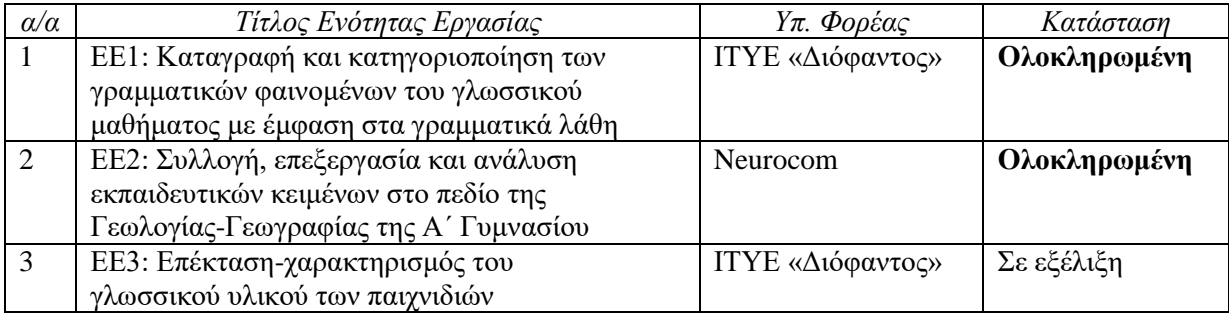

Σε σχέση με τα παραδοτέα, έχουμε την παρακάτω κατάσταση:

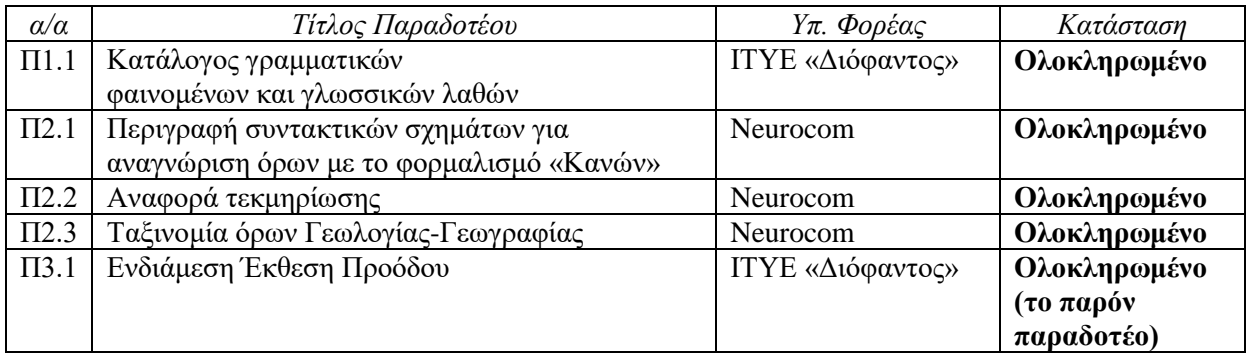

Όλα τα παραδοτέα, μαζί με τυχόν συνοδευτικά τους λογισμικά και αποτελέσματα (ορολόγια, ταξινομίες, κ.α.), είναι αναρτημένα στην ιστοσελίδα του έργου.

### <span id="page-7-0"></span>**4.Υποδομές λογισμικού**

Στο πλαίσιο του έργου, αναπτύχθηκαν ή/και προσαρμόστηκαν μια σειρά υποδομών λογισμικού τόσο για την υποστήριξη των χρηστών όσο και για την υλοποίηση των στόχων του έργου. Στη συνέχεια περιγράφονται τα βασικά και στο παράρτημα, παρατίθενται και οι υποδομές που απαιτήθηκαν για την υλοποίηση.

#### <span id="page-7-1"></span>Εργαλεία Υποστήριξης Χρηστών

Για την υποστήριξη των χρηστών, ειδικά στη διαδικασία αξιολόγησης / επιμέλειας των όρων, προσαρμόστηκε στις ανάγκες του έργου εφαρμογή εμφάνισης συμφραζομένων (concordance) των όρων μέσα στο Σώμα Κειμένων (ΣΚ). Η εφαρμογή δίνει στο χρήστη τη δυνατότητα να αναζητήσει ένα όρο (μονολεκτικό ή πολυλεκτικό) και επιστρέφει τις εμφανίσεις του όρου με τα συμφραζόμενά του καθώς και στοιχεία για το πού βρέθηκε (αλλά και link στο βιβλίο όπου βρέθηκε) – βλ. παρακάτω σχήμα.

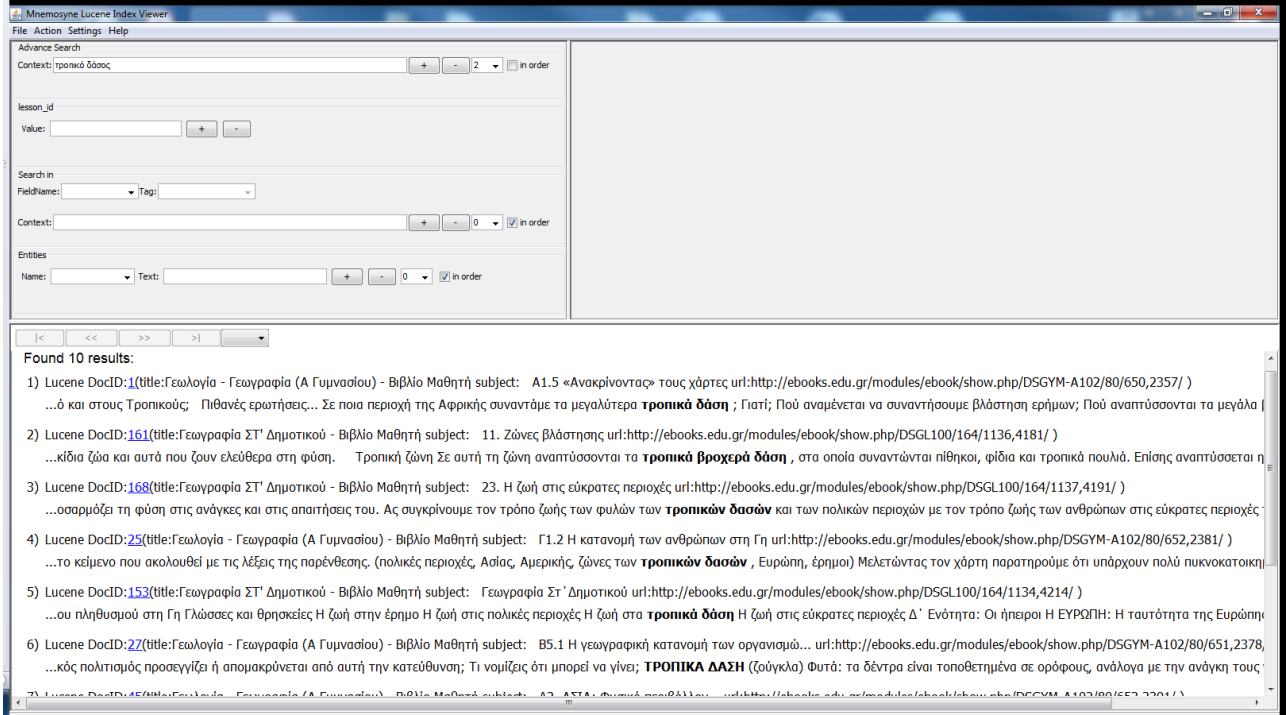

Στο παραπάνω παράδειγμα ο χρήστης έχει αναζητήσει τον όρο «τροπικό δάσος» και η εφαρμογή έχει επιστρέψει δέκα (10) αποτελέσματα με τα συμφραζόμενά τους. Υπάρχει ακόμα ο σύνδεσμος που αν τον ακολουθήσει ο χρήστης, ανοίγει το ψηφιακό βιβλίο που αντιστοιχεί στην εμφάνιση, που είναι αναρτημένο στο «Φωτόδεντρο» (βλ. επόμενη εικόνα). Έτσι ο χρήστης μπορεί να εκτιμήσει την χρήση του όρου, τόσο εντός μιας φράσης, όσο και στο πλαίσιο του ίδιου του βιβλίου – κεφαλαίου – παραγράφου που ανευρέθηκε.

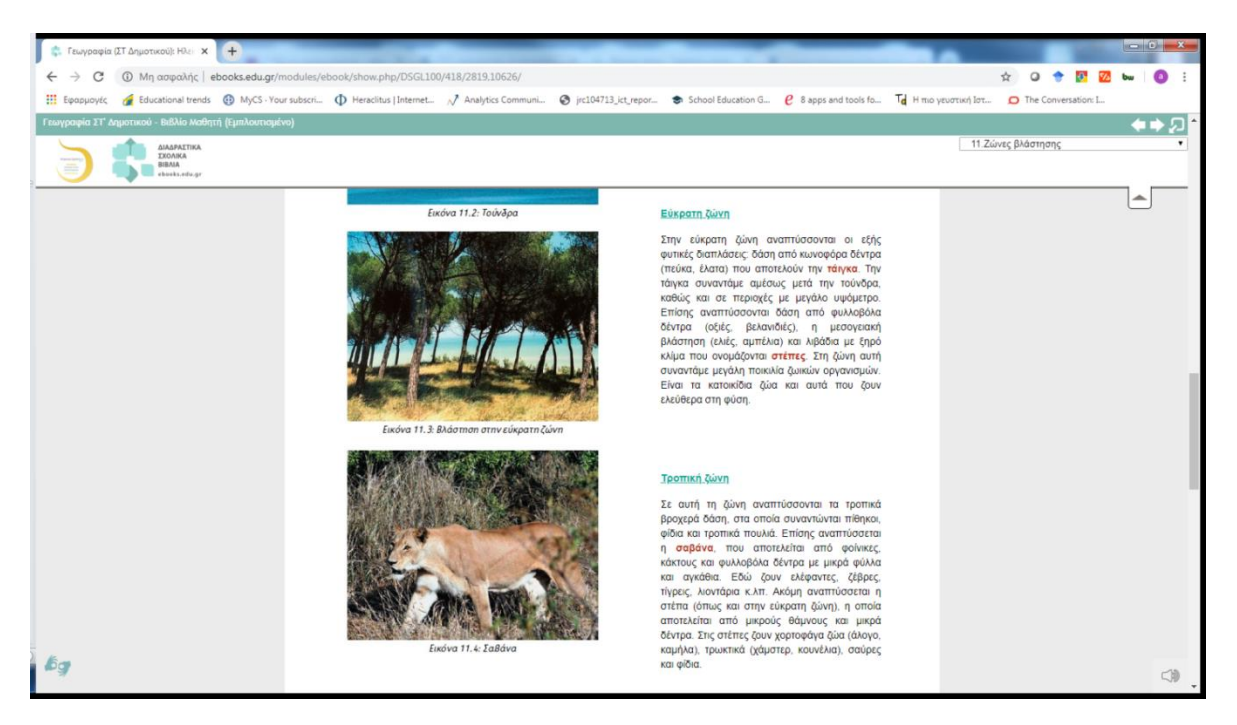

Στην ίδια εφαρμογή, αν ο χρήστης επιλέξει τον σύνδεσμο που υπάρχει στο αριθμητικό που χαρακτηρίζει τον όρο, ανοίγει ένα παράθυρο με το κείμενο στο οποίο περιλαμβάνεται ο όρος.

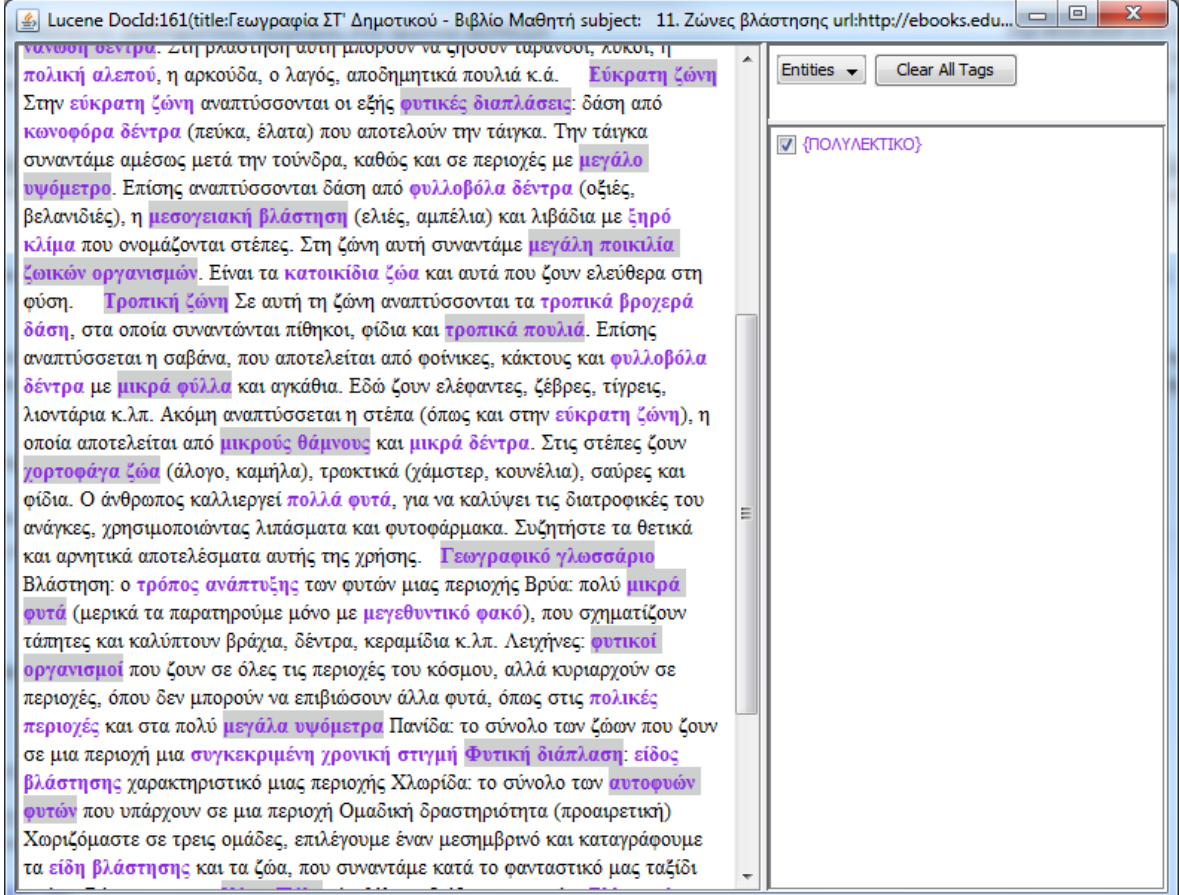

Στο κείμενο αυτό, ο χρήστης μπορεί να επιλέξει να εμφανιστούν μορφοσυντακτικές πληροφορίες όπως: υποψήφιοι πολυλεκτικοί όροι, τα λήμματα και άλλες πληροφορίες (μέρος του λόγου, πτώση, κτλ).

#### <span id="page-9-0"></span>Πρώτη έκδοση δοκιμαστικών παιγνίων

Όπως έχει περιγραφεί και στο τεχνικό παράρτημα του έργου, η μεθοδολογία που ακολουθείται στην ανάπτυξη είναι η «ευέλικτη ανάπτυξη λογισμικού» (agile development), με βάση τη «Scrum». Η μεθοδολογία αυτή ορίζει συγκεκριμένες περιόδους για την ολοκλήρωση εκδόσεων λογισμικού (6-12 μήνες), συνεπώς θα γίνουν τουλάχιστον 3 κύκλοι ανάπτυξης στη διάρκεια του έργου.

Έτσι στο πρώτο μισό της υλοποίησης του έργου, πέρα από τα υποστηρικτικά εργαλεία που περιγράφηκαν παραπάνω, αναπτύχθηκαν δοκιμαστικές εκδόσεις παιγνίων για να αξιολογηθεί μια σειρά από χαρακτηριστικά (ευκολία χρήσης, παιδαγωγική προσέγγιση, δυνατότητα υλοποίησης σχεδιασμού, έκταση/κάλυψη αντικειμένου, κ.α.).

Τα παιχνίδια έχουν υλοποιηθεί με τις γλωσσικές υποδομές του έργου (μορφολογικό λεξικό, θησαυρό, σώμα κειμένων Γεωγραφίας, κτλ.). Η διεπαφή χρήσης (user interface) έχει υλοποιηθεί με την πλατφόρμα unity [\(https://unity.com/solutions/game\)](https://unity.com/solutions/game), η οποία δίνει πολλές δυνατότητες υλοποίησης δισδιάστατων αλλά και τρισδιάστατων γραφικών.

#### Παιχνίδι αναγραμματισμού

Στο παιχνίδι αναγραμματισμού, επιλέγεται ένας όρος με κάποια χαρακτηριστικά (π.χ. ουσιαστικό, γεωγραφικός όρος, κτλ), αναγραμματίζεται με τυχαίο τρόπο και δίνεται στο χρήστη με σκοπό αυτός να βρει το ζητούμενο όρο.

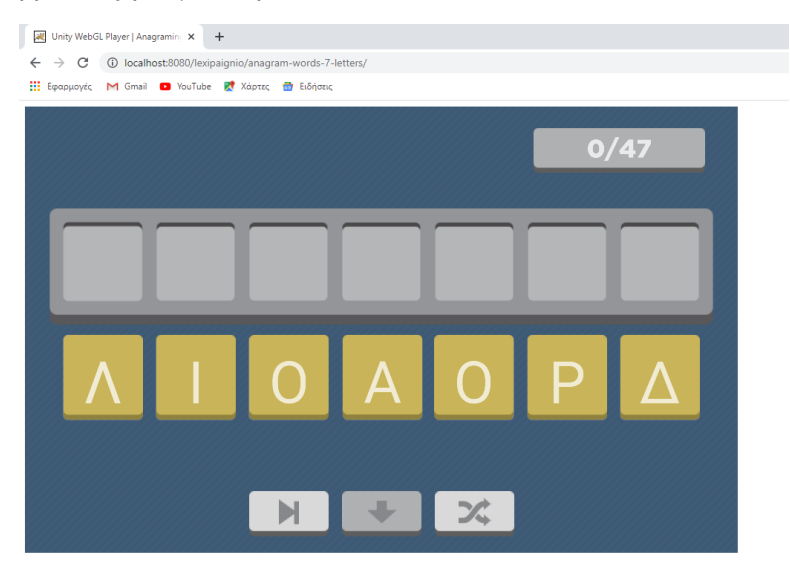

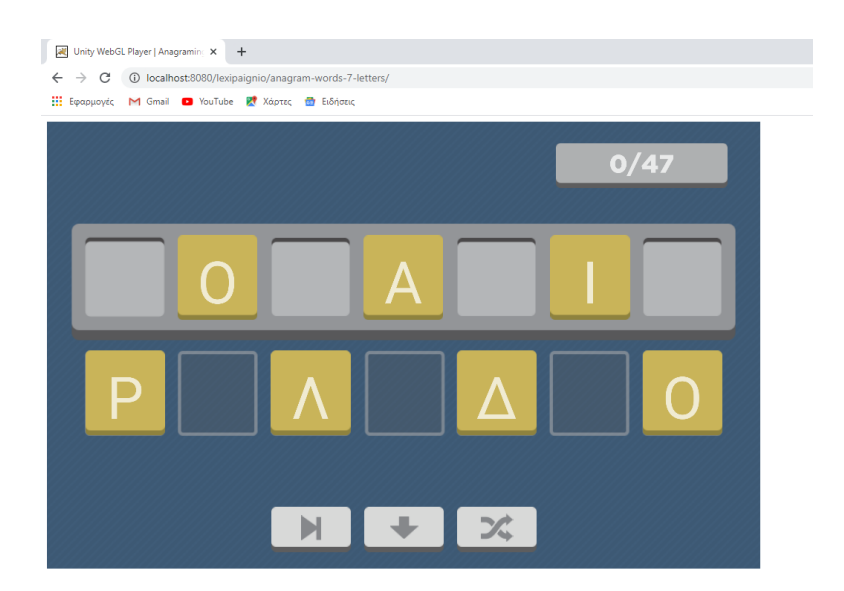

#### Κρεμάλα

Το κλασσικό παιχνίδι κρεμάλας, που και εδώ, έχουμε τη δυνατότητα να επιλέξουμε λέξεις με συγκεκριμένα χαρακτηριστικά, (π.χ. ουσιαστικό, γεωγραφικός όρος, κτλ), αλλά ακόμα περισσότερο, μπορούν να επιλεγούν λέξεις στις οποίες εμφανίζονται συχνά λάθη, ώστε τα παιδιά, να εκπαιδευτούν με αυτές.

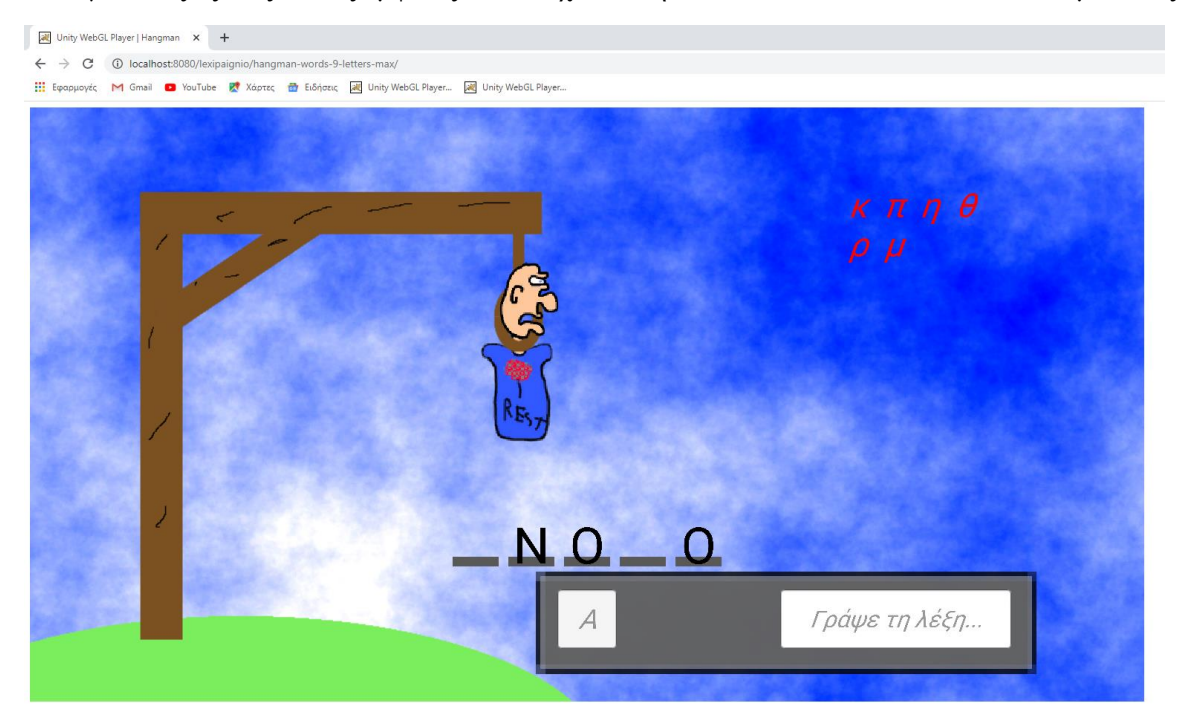

#### Κρυπτόλεξο

Άλλο ένα κλασσικό παιχνίδι, το κρυπτόλεξο. Είναι εύκολο να παραχθούν χιλιάδες παραλλαγές, με δεδομένη την ύπαρξη των υποδομών, και με τη δυνατότητα των επιλογών (όπως αναφέρθηκαν και παραπάνω) αλλά και άλλων όπως το μήκος των λέξεων/όρων.

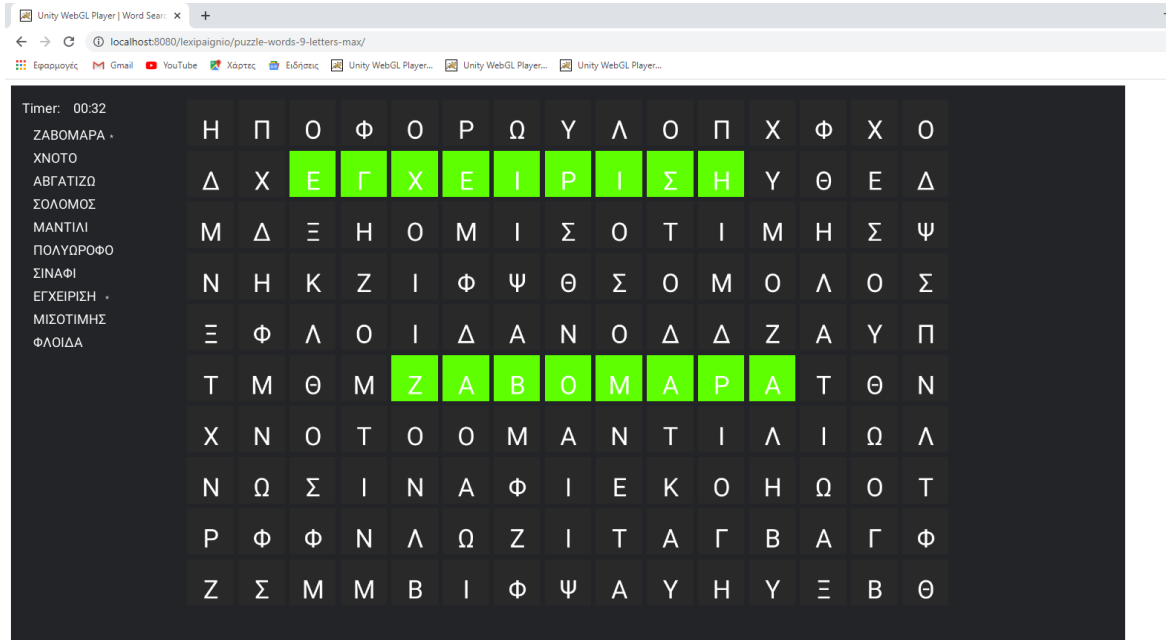

#### Άλλα παιχνίδια λέξεων

Άλλα παιχνίδια που υλοποιήθηκαν είναι απλά παιχνίδια «Σωστό – Λάθος», είτε ορθογραφίας, είτε σημασιολογίας (αν η λέξη ταιριάζει στα συμφραζόμενα, ή αν ένας όρος είναι σχετικός με μια κατηγορία, π.χ. γεωγραφική)).

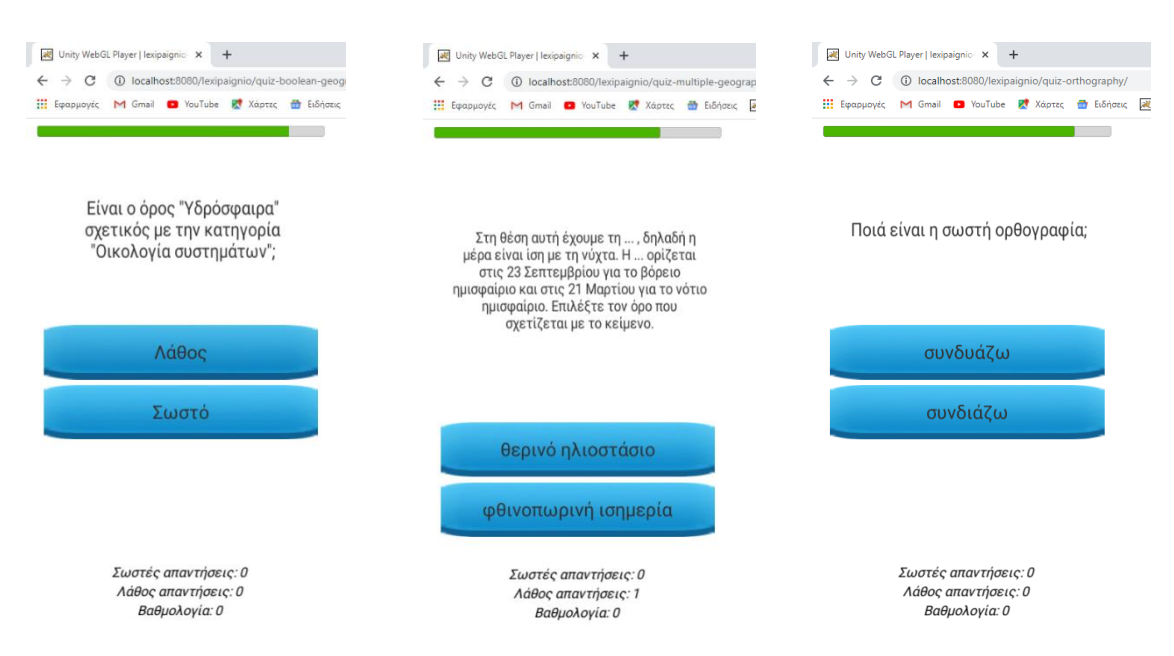

### <span id="page-12-0"></span>**5.Υποδομές διάχυσης**

#### <span id="page-12-1"></span>Ιστοσελίδα Έργου

Λίγο μετά την έναρξη της υλοποίησης του έργου, το ΙΤΥΕ ανέλαβε την υλοποίηση του διαδικτυακού κόμβου (ιστοσελίδας) του έργου (βλ. εικόνες παρακάτω): [http://lexipaignio.cti.gr/.](http://lexipaignio.cti.gr/)

Η ιστοσελίδα αυτή, είναι πλέον το σημείο αναφοράς για τα αποτελέσματα του έργου. Εκεί έχουν αναρτηθεί όσον αφορά στο έργο:

Α) Τα σχετικά με το έργο (στόχος, αντικείμενο, ομάδα έργου),

- Β) Το πλαίσιο στο οποίο εντάσσεται,
- Γ) Οι φορείς που το υλοποιούν,
- Δ) Τα αποτελέσματα του έργου (Παραδοτέα, Δημοσιεύσεις, Υποδομές)
- Ε) Τρόπος Επικοινωνίας, και
- ΣΤ) Σύνδεσμοι (σχετικά συνέδρια και περιοδικά).

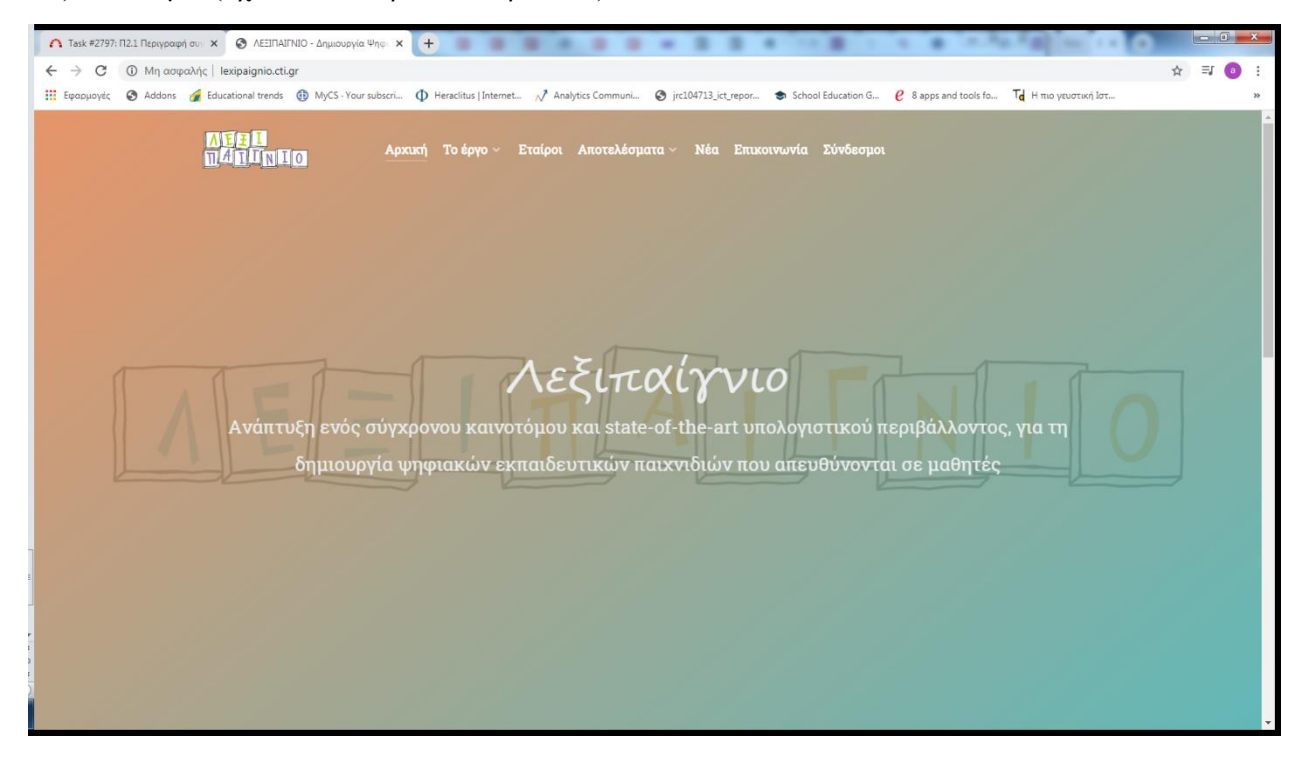

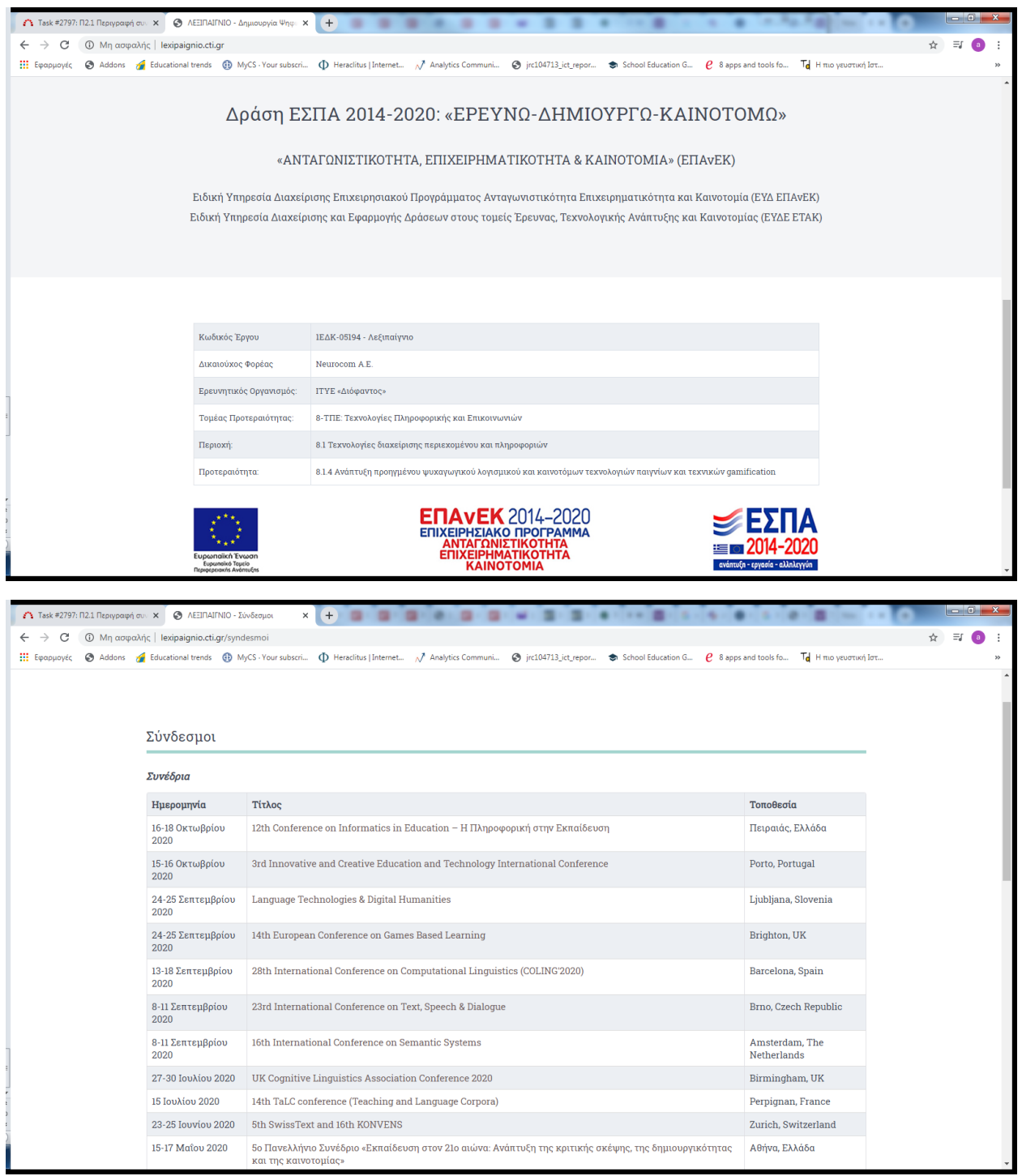

### <span id="page-13-0"></span>Δημοσιεύσεις

Στο πλαίσιο του έργου, έχουν ήδη γίνει δύο παρουσιάσεις σε αντίστοιχα συνέδρια.

1. Βαγγελάτος, Α., Γαβριηλίδου, Μ., Φουντάνα, Μ. & Τσαλίδης, Χρ. (2019). *«Λεξιπαίγνιο»:*  σχεδιάζοντας την υποδομή για τη δημιουργία ψηφιακών γλωσσικών εκπαιδευτικών παιγνίων. <u>[Πρακτικά](http://users.sch.gr/synedrio/Praktika_Synedriou_06_Synedrio_Neos_Paidagogos_2019.pdf) 6<sup>ου</sup></u> Συνεδρίου Νέου [Παιδαγωγού,](http://users.sch.gr/synedrio/Praktika_Synedriou_06_Synedrio_Neos_Paidagogos_2019.pdf) Αθήνα, 11 - 12 Μαΐου 2019.

2. Kokkinos, T., Gakis, P., Iordanidou, A., & Tsalidis, C. (2020). Utilizing grammar checking software within the framework of differentiated language teaching. Paper presented in *[9th International](http://www.iceit.org/index.html)  [Conference on Educational and Information Technology \(ICEIT 2020\)](http://www.iceit.org/index.html)*, February 11-13, 2020, St Anne's College, University of Oxford, United Kingdom.

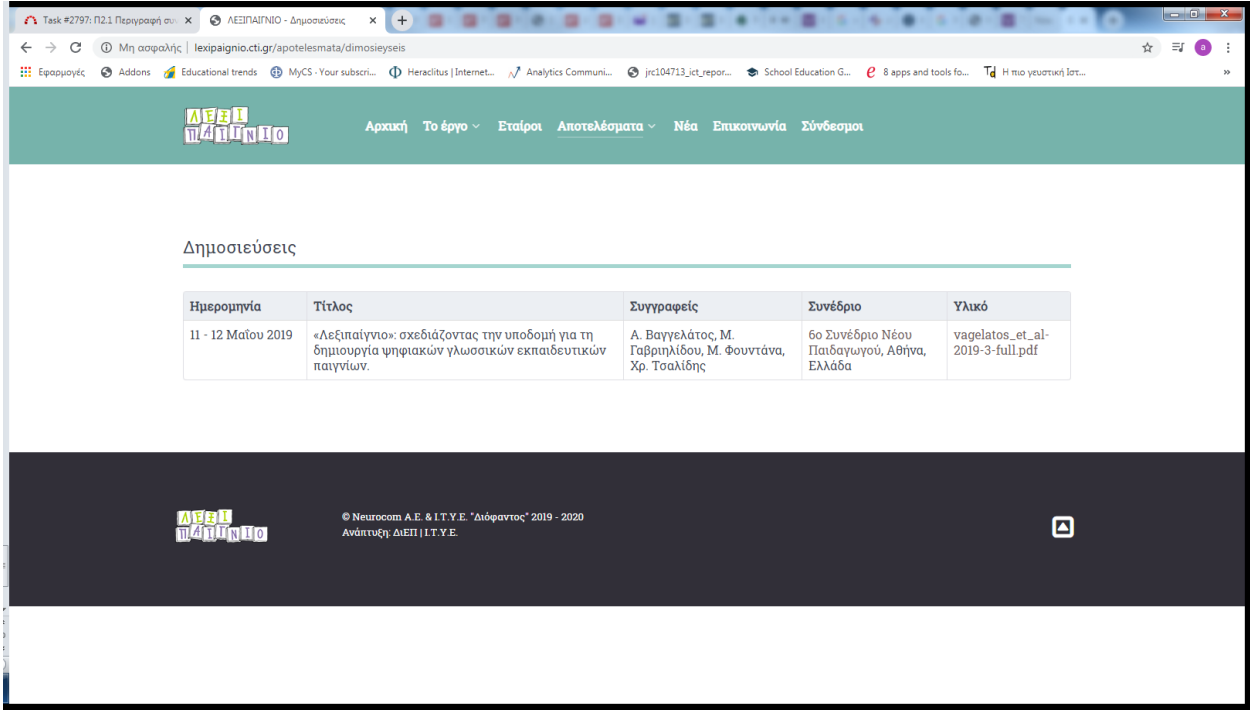

### <span id="page-15-0"></span>**6. Γλωσσικοί Πόροι**

#### <span id="page-15-1"></span>Συγκρότηση Σώματος Κειμένων

Για τις ανάγκες του έργου στην ΕΕ2 συγκροτήθηκε σώμα εκπαιδευτικών κειμένων. Πιο συγκεκριμένα, με βάση κατά κύριο λόγο τα σχολικά βιβλία, και δευτερευόντως άλλες πηγές, συγκροτήθηκε σώμα κειμένων:

Α) Γεωγραφίας, Β) Βιολογίας, Γ) Θρησκευτικών, Δ) Μουσικής και Ε) Οικιακής Οικονομίας για την Α' Γυμνασίου.

Το υλικό, αναρτήθηκε σε κοινόχρηστο χώρο της ομάδας έργου στο «σύννεφο»<sup>1</sup>, ώστε να υπάρχει δυνατότητα άμεσης πρόσβασης από όλους (βλέπε εικόνα που ακολουθεί).

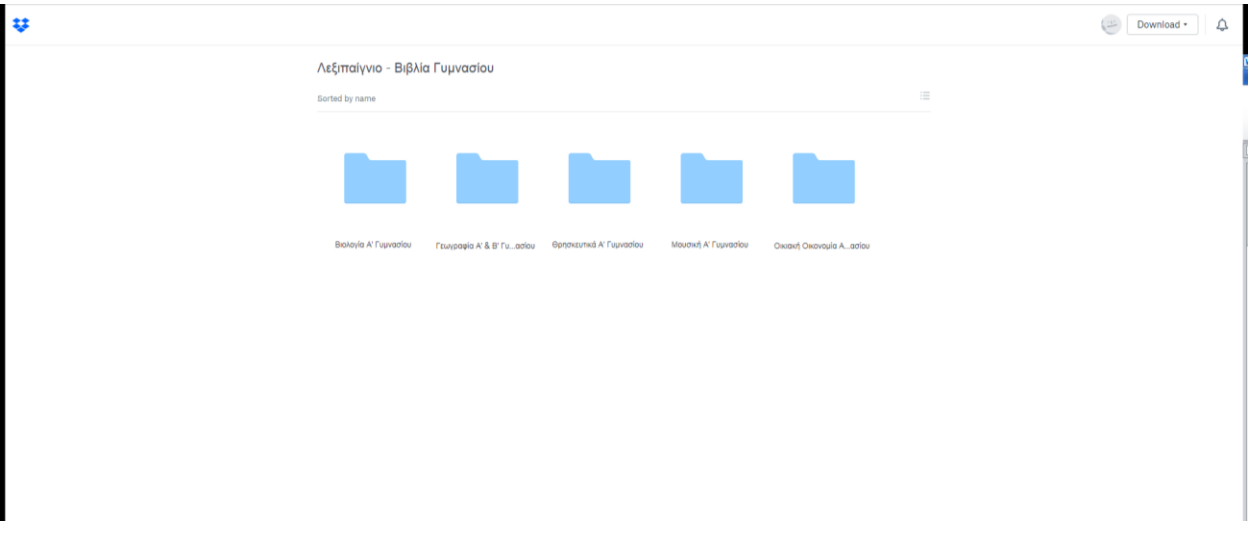

Ειδικά για το μάθημα της Γεωγραφίας - Γεωλογίας, το οποίο αποτελεί και το δοκιμαστικό πεδίο για το έργο, αποφασίστηκε να εμπλουτιστεί το σώμα κειμένων περαιτέρω έτσι ώστε να αποτελείται από:

Α) τα σχολικά βιβλία<sup>2</sup> της Γεωγραφίας – Γεωλογίας της Α' τάξης Γυμνασίου (βιβλίο μαθητή, Τετράδιο Εργασιών και Βιβλίο Εκπαιδευτικού<sup>3</sup>),

Β) τα σχολικά βιβλία της Γεωγραφίας – Γεωλογίας της Β' τάξης Γυμνασίου (βιβλίο μαθητή, Τετράδιο Εργασιών και Βιβλίο Εκπαιδευτικού),

Γ) τα σχολικά βιβλία της Γεωγραφίας – Γεωλογίας του Δημοτικού (Ε' και ΣΤ' τάξεις), αλλά και

Δ) το ΑΠΣ-ΔΕΠΠΣ (αναλυτικό πρόγραμμα σπουδών και διαθεματικό ενιαίο πλαίσιο προγραμμάτων σπουδών) για το μάθημα της Γεωγραφίας – Γεωλογίας (Δημοτικού Γυμνασίου) και τέλος

l <sup>1</sup> [https://www.dropbox.com/sh/xopdqlumfclx73c/AADGGuiF\\_Ge8kPAzlQheYBOga?dl=0](https://www.dropbox.com/sh/xopdqlumfclx73c/AADGGuiF_Ge8kPAzlQheYBOga?dl=0)

<sup>2</sup> Να σημειωθεί εδώ, ότι την ευθύνη της ηλεκτρονικής αλλά και της έντυπης έκδοσης και διάθεσης των σχολικών βιβλίων, έχει το ΙΤΥΕ «Διόφαντος». Το σύνολο των βιβλίων της υποχρεωτικής εκπαίδευσης (σε διάφορες μορφές), μπορεί να τα βρει στον δικτυακό χώρο του Φωτόδεντρου και συγκεκριμένα στο δικτυακό χώρ[ο http://ebooks.edu.gr/](http://ebooks.edu.gr/) (Διαδραστικά Σχολικά Βιβλία).

<sup>3</sup> Το βιβλίο Εκπαιδευτικού ήταν σε η επεξεργάσιμη μορφή (εικόνα) και χρειάστηκε να περάσει από λογισμικό οπτικής αναγνώρισης χαρακτήρων (OCR) και κάποια επεξεργασία διόρθωσης λαθών, ώστε να γίνει αξιοποιήσιμο.

Ε) τα εγχειρίδια λογισμικού (ένα για μαθητές και ένα για εκπαιδευτικούς) του Παιδαγωγικού Ινστιτούτο, για λογισμικό Γεωγραφίας που είχε αναπτυχθεί και διανεμηθεί στα σχολεία καθώς και

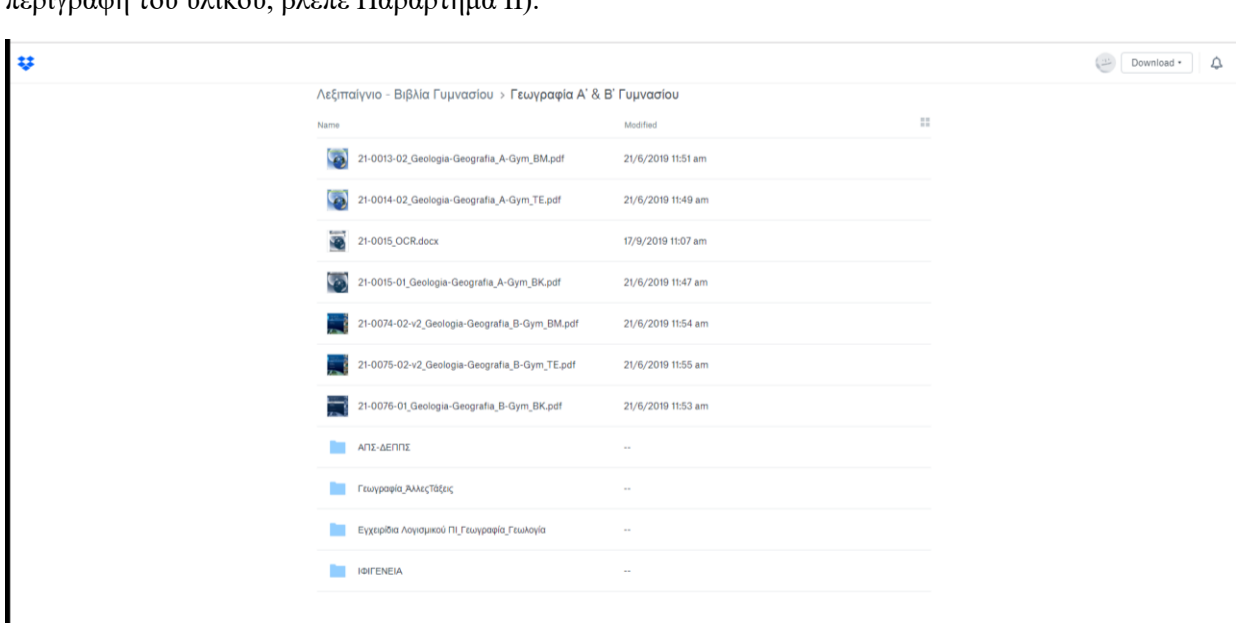

ΣΤ) υλικό από τον εκπαιδευτικό κόμβο "Ιφιγένεια" με κείμενα που σχετίζονται με το μάθημα αυτό (για περιγραφή του υλικού, βλέπε Παράρτημα ΙΙ).

Αναλυτικά, τα περιεχόμενα του σώματος κειμένων περιγράφονται στο Παράρτημα του παραδοτέου «Π2.2 *Αναφορά Τεκμηρίωσης»*.

Τονίζεται τέλος, ότι ο στόχος της συγκρότησης του σώματος κειμένων είναι η αυτόματη εξαγωγή θεματικού λεξιλογίου και άλλης δομημένης κειμενικής πληροφορίας, που θα επιτρέπει τη δημιουργία παιχνιδιών και ερωτήσεων ανά θεματικό πεδίο.

#### <span id="page-16-0"></span>Ορολογία Γεωγραφίας (Μονολεκτικοί και Πολυλεκτικοί όροι)

Για τις ανάγκες του έργου στην ΕΕ2 εντοπίστηκαν ορολόγια μονολεκτικών και πολυλεκτικών όρων της Γεωγραφίας με βάση το σώμα κειμένων που συγκροτήθηκε (βλ. προηγούμενο). Επισυνάπτονται ως ξεχωριστά αρχεία, οι μονολεκτικοί και οι Πολυλεκτικοί όροι που προέκυψαν.

#### <span id="page-16-1"></span>Ταξινομία Γεωγραφίας (Μονολεκτικοί και Πολυλεκτικοί όροι)

Σε σχέση με την ταξινομία της Γεωγραφίας, αρχικά συγκροτήθηκαν οι κατηγορίες εννοιών της αρχικής ταξινομίας (ΕΕ2):

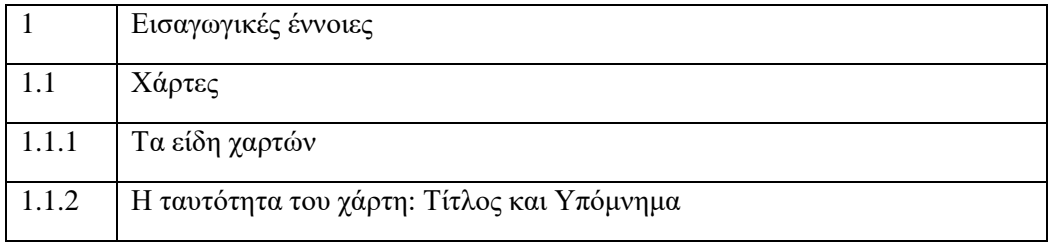

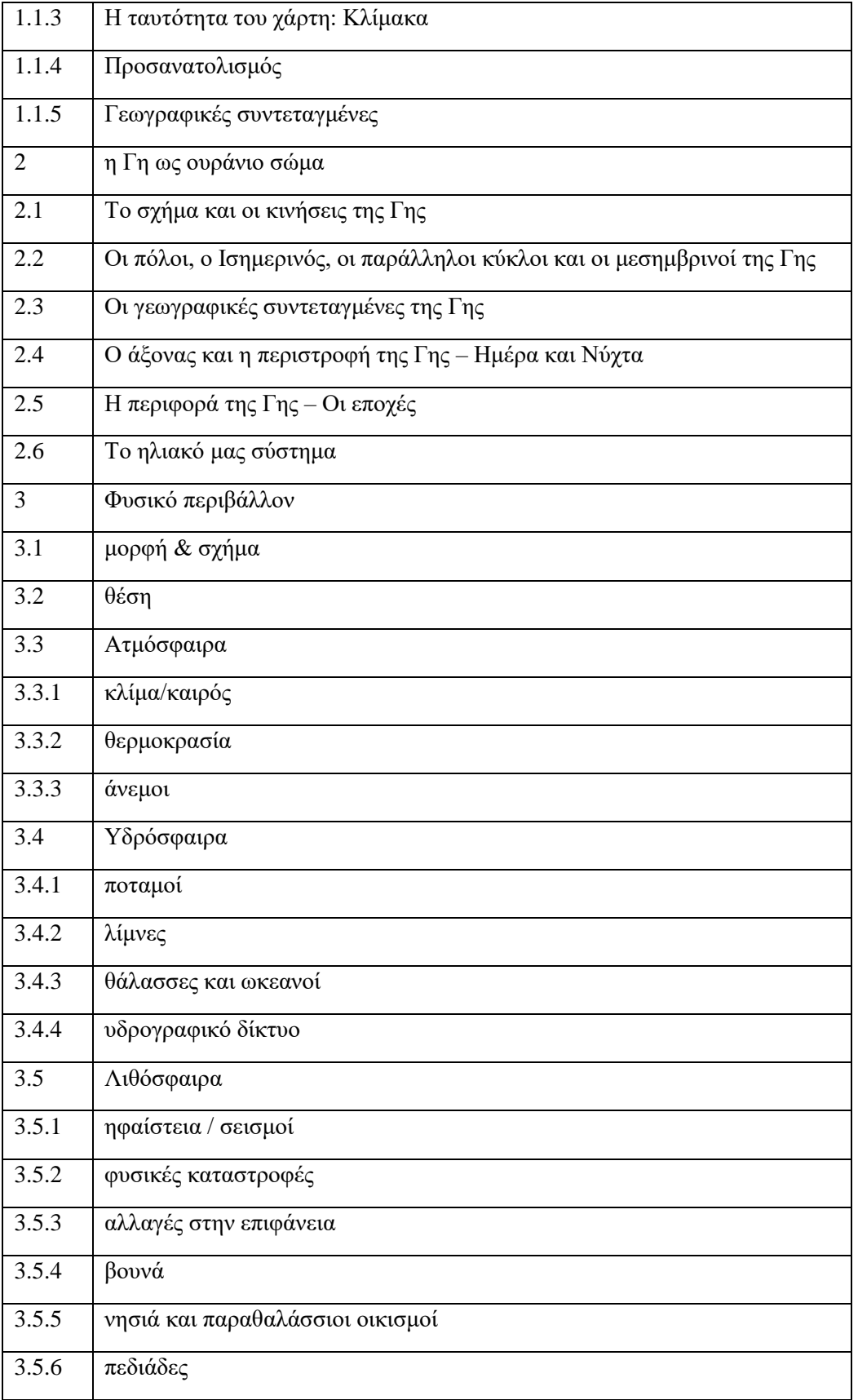

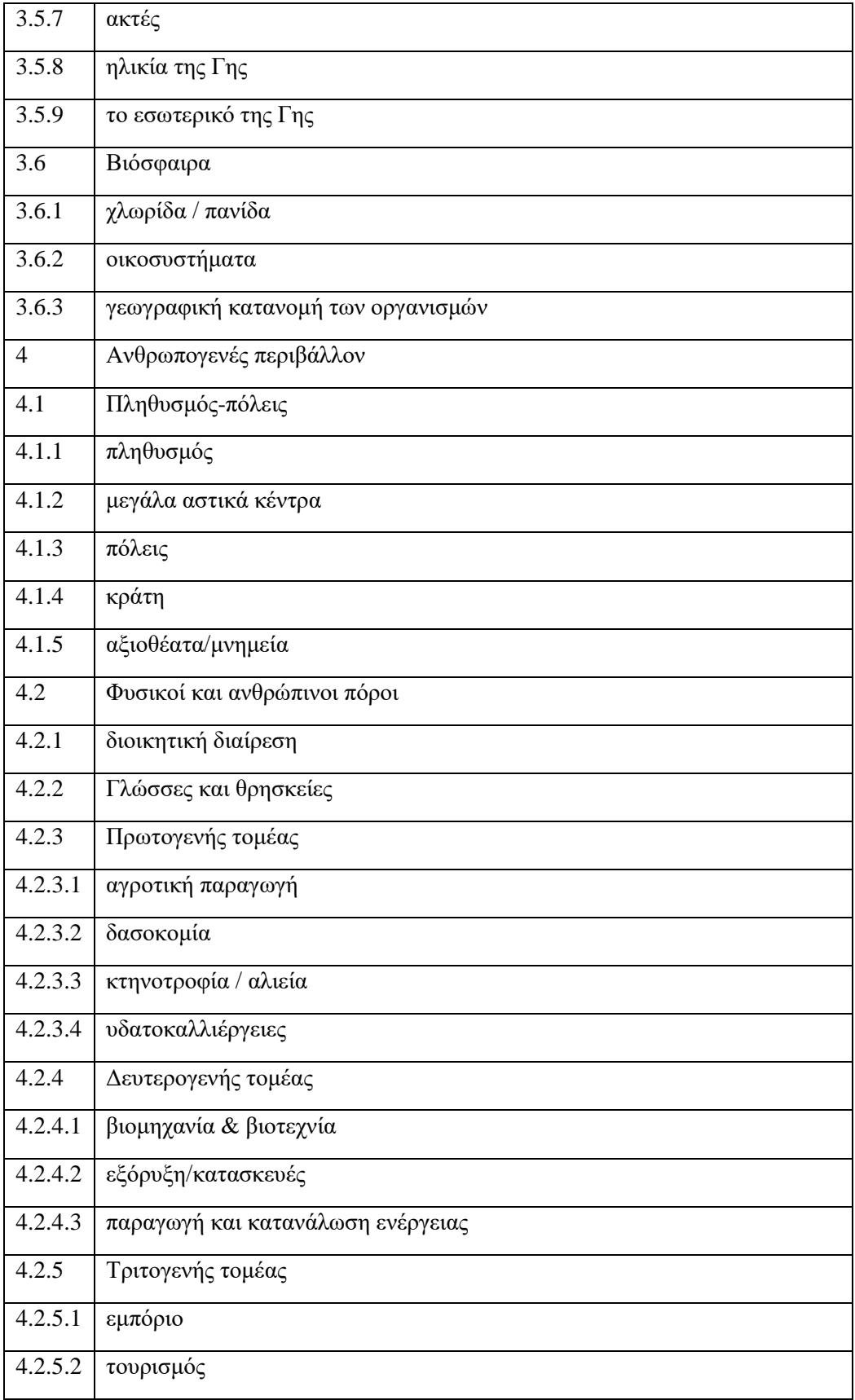

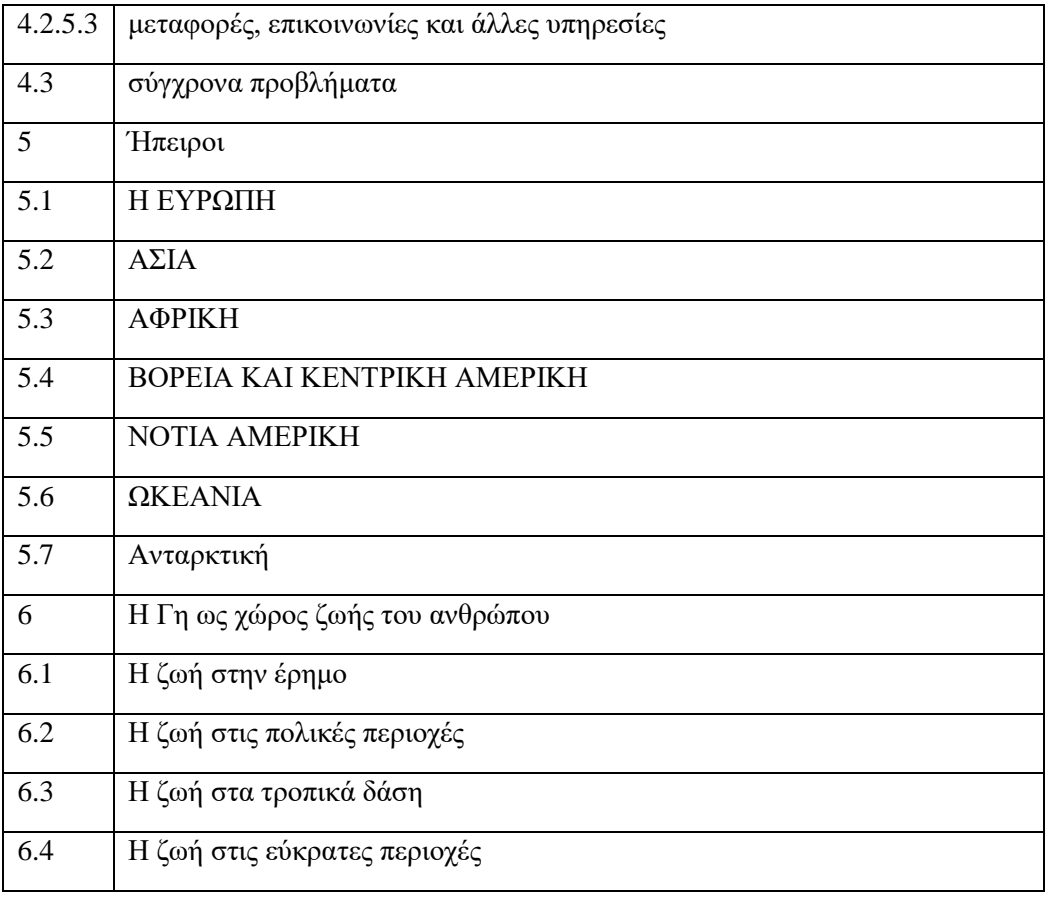

Στη συνέχεια, εντάχθηκαν στις παραπάνω κατηγορίες, οι όροι της ταξινομίας που προέκυψαν στα προηγούμενα (μονολεκτικοί και πολυλεκτικοί όροι).

#### <span id="page-19-0"></span>Ευρετήριο Όρων Σχολικών Βιβλίων Γεωγραφίας

Ως επιπλέον των περιγεγραμμένων παραδοτέων, προέκυψε η παραγωγή ενός ευρετηρίου όρων (index) για τα βιβλία της Γεωγραφίας που αναλύθηκαν στην ΕΕ2.

Έτσι έχουμε:

Ευρετήριο για το βιβλίο της Γεωγραφίας Ε' Δημοτικού:

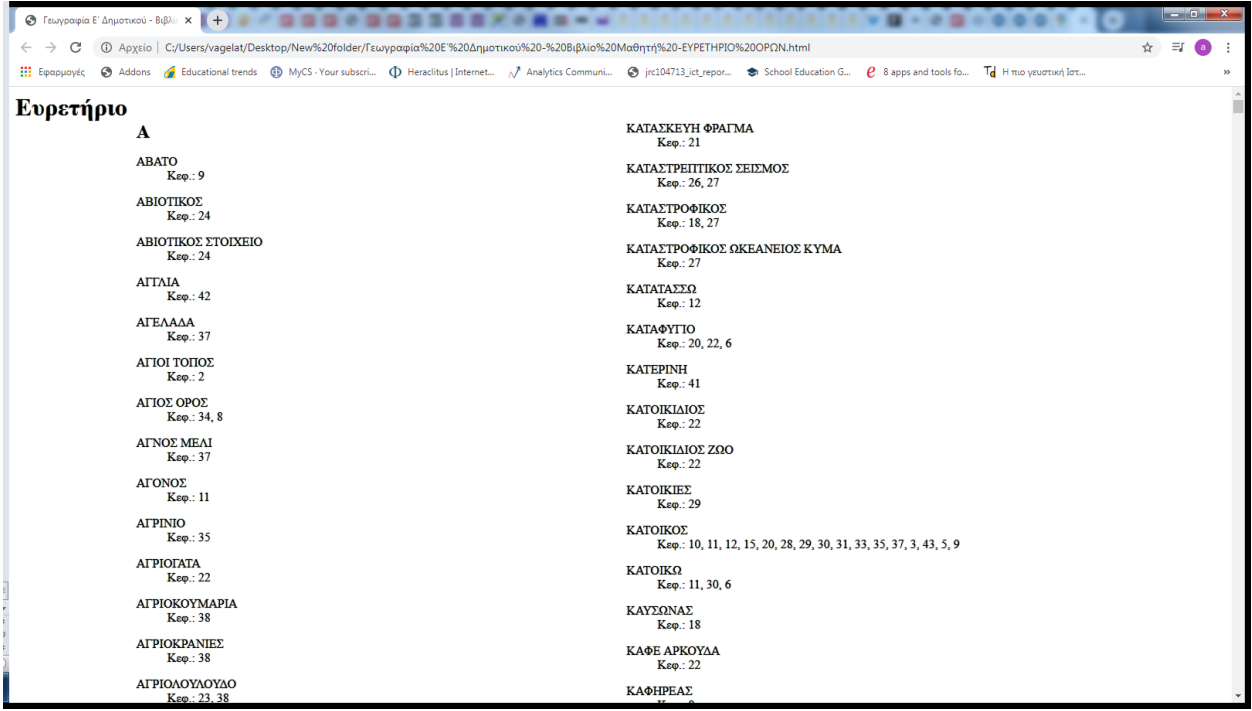

Ευρετήριο για το βιβλίο της Γεωγραφίας ΣΤ' Δημοτικού:

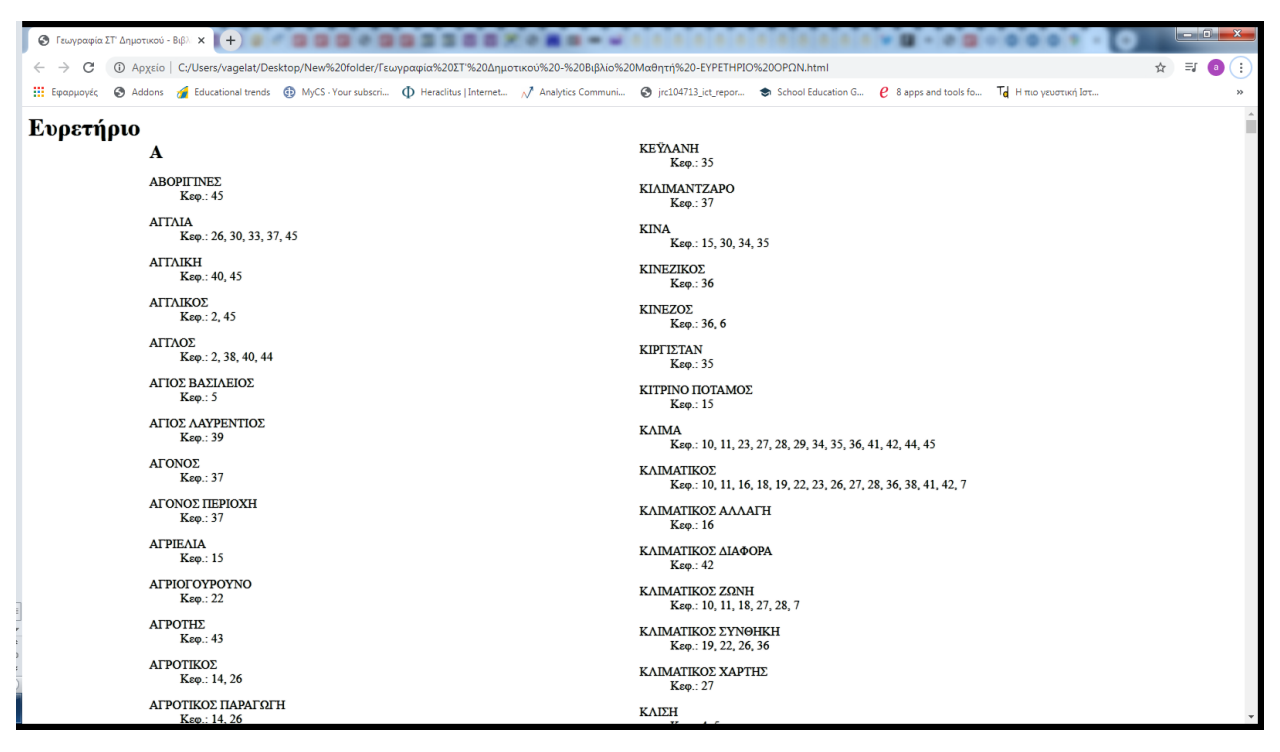

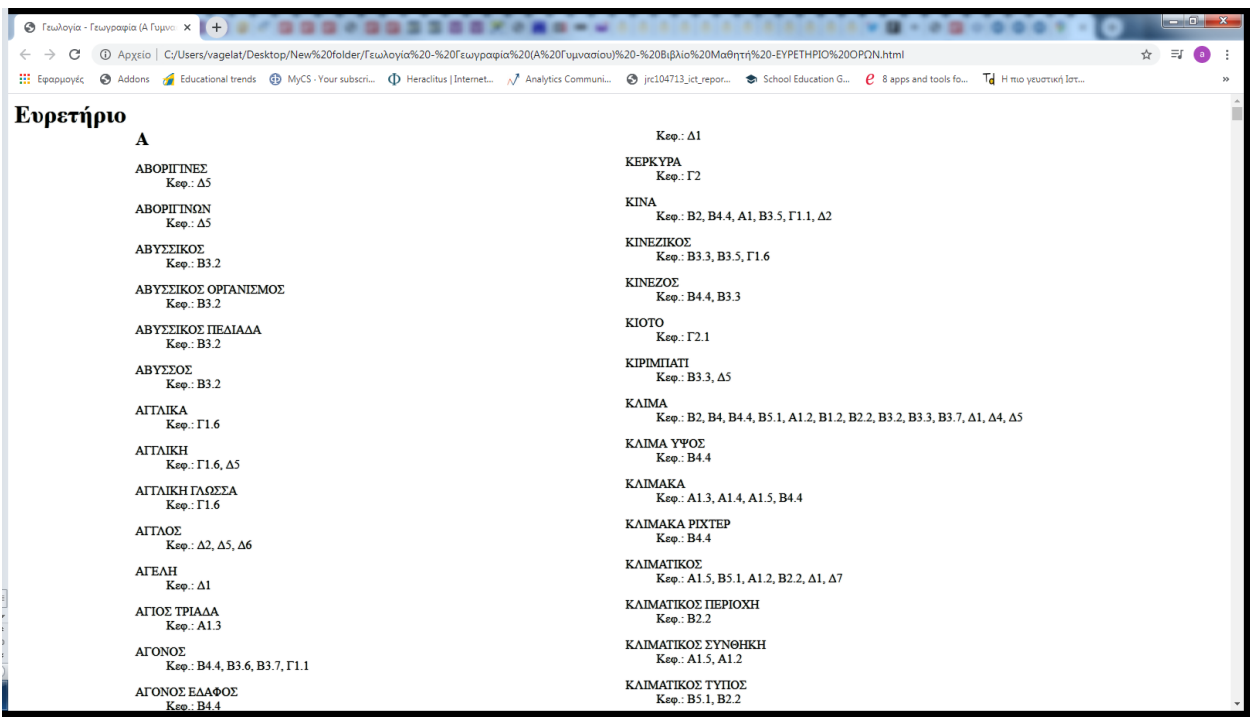

Ευρετήριο για το βιβλίο της Γεωλογίας - Γεωγραφίας Α' Γυμνασίου:

Ευρετήριο για το βιβλίο της Γεωλογίας - Γεωγραφίας Β' Γυμνασίου:

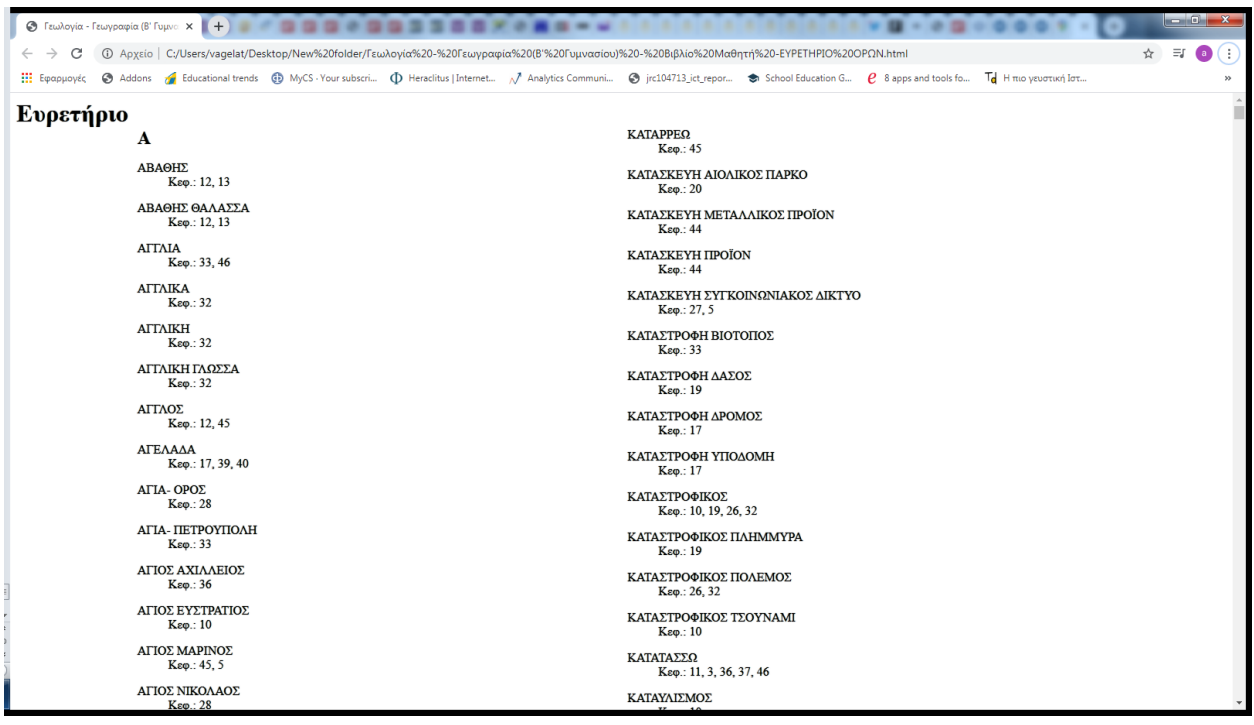

## <span id="page-22-0"></span>**7.ΠΑΡΑΡΤΗΜΑ**

Στο παράρτημα αυτό, περιγράφεται συνολικά το λογισμικό που έχει αναπτυχθεί ή/και προσαρμοστεί για τις ανάγκες του έργου.

Πιο συγκεκριμένα, διαθέσιμα για κάθε ενδιαφερόμενο (στο τέλος του έργου θα αναρτηθούν με άδειες Ελεύθερου Λογισμικού/Λογισμικού Ανοικτού κώδικα σε αποθετήριο πηγαίου κώδικα - GitHub<sup>4</sup> ή/και OpenHub<sup>5</sup>) είναι τα ακόλουθα, σε εξέλιξη ακόμα, εργαλεία και προγράμματα:

#### <span id="page-22-1"></span>**Lexipaignio**

Στον φάκελο Lexipaignio\_v1.zip βρίσκεται το project και τον κώδικα για το Lexipaignio. Εκεί βρίσκονται όλα τα απαραίτητα αρχεία με πηγαίο κώδικα, κανόνες, αρχεία ΣΚ, κ.α. που απαιτούνται για να λειτουργούν οι υποδομές (για παράδειγμα στο φάκελο rules υπάρχει η περιγραφή των κανόνων που αναπτύχθηκαν (βλέπε ΕΕ2).

Απαραίτητη προϋπόθεση για να τρέξουν οι αναλύσεις του project είναι να γίνει εγκατάσταση του Java 8 JDK<sup>6</sup> . Τα εκτελέσιμα αρχεία βρίσκονται μέσα στον φάκελο bin και έχουν καταλήψεις \*.bat. Αρχικά θα πρέπει να γίνει unzip το αρχείο Lexipaignio\_v1.zip σε ένα φάκελο στον δίσκο του μηχανήματος και στην συνέχεια θα πρέπει να αλλαχθούν τα paths στις 3 μεταβλητές MHOME, PHOME και JAVA σε όλα τα bat αρχεία ώστε αυτά να είναι πλέον σε θέση να τρέξουν. Οι μεταβλητές αυτές δηλώνουν τα εξής:

- **MHOME**: το path του φακέλου που βρίσκεται στο δίσκο η υποδομή της πλατφόρμας Mnemosyne
- **PHOME**: το path του φακέλου που βρίσκεται στο δίσκο το project
- **JAVA**: το path του φακέλου που βρίσκεται στο δίσκο το εκτελέσιμο αρχείο της Java

Nα αναφέρουμε ότι πριν τρέξει μια ανάλυση θα πρέπει να έχουν δημιουργηθεί τα λεξικά των κανόνων τρέχοντας το αρχείο runMkRules.bat και τα υπόλοιπα binary λεξικά μέσω των αρχείων runMkTerms.bat και runMkTermsExtract.bat. Στην συνέχεια μπορούν να τρέχουν τα αρχεία των αναλύσεων που αρχίζουν με " runAnalysis" στο όνομα.

Ενδεικτικά να αναφέρουμε τις παρακάτω αναλύσεις που τρέχουν στο project σε σχέση με τα bat αρχεία από τα οποία τρέχουν:

- **runAnalysisExtractMultiLemmaDisk.bat**: Η συγκεκριμένη ανάλυση εξάγει μορφοσυντακτικές πληροφορίες όπως: υποψήφιοι πολυλεκτικοί όροι, τα λήμματα και άλλες πληροφορίες (μέρος του λόγου, πτώση, κτλ) για τα txt κείμενα μου βρίσκονται στον φάκελο data/input του project σε xml αρχεία που αποθηκεύονται στον φάκελο analysis/data/input/tmp.
- **runAnalysisExtractMultiLemmaDB.bat**: : Η συγκεκριμένη ανάλυση εξάγει επίσης μορφοσυντακτικές πληροφορίες όπως η ανάλυση που τρέχει από το αρχείο runAnalysisExtractMultiLemmaDisk.bat σε xml αρχεία που αποθηκεύονται στον φάκελο analysis/xmlfiles. Η διαφορά σε αυτήν την ανάλυση είναι ότι τα κείμενα τα διαβάζει από μαθήματα - ebooks<sup>7</sup> που είναι κατεβασμένα και αποθηκευμένα σε μια βάση δεδομένων (ΒΔ). Το configuration αρχείο /bin/config/lexipaignio.xml του project περιέχει το query που τρέχει στη ΒΔ

<sup>4</sup> <https://github.com/open-source>

<sup>5</sup> <https://www.openhub.net/explore/projects>

<sup>6</sup> <https://www.oracle.com/java/technologies/javase-jdk8-downloads.html>

<sup>7</sup> <http://ebooks.edu.gr/>

και τις μεταβλητές των credentials της ΒΔ που θα πρέπει να συμπληρωθούν με τις σωστές τιμές. Eπιπλέον δημιουργεί το Lucene<sup>8</sup> index στο φάκελο analysis/lucene/db με όλη την πληροφορία για χρήση από την εφαρμογή του concordance που περιγράφεται στην ενότητα «Υποδομές λογισμικού/Εργαλεία Υποστήριξης Χρηστών» του παρόντος παραδοτέου.

• **runAnalysisMorphoLemmaTag.bat**: Η συγκεκριμένη ανάλυση παίρνει ως είσοδο το xml αρχείο data/input/input text morpho.xml και εξάγει μορφοσυντακτικές πληροφορίες για το κείμενο του 2 ου xml element με όνομα "field" στο xml αρχείο analysis/disk/input/DOC\_0.xml. Επιπλέον εντοπίζει και αφαιρεί από το κείμενο τα λεκτικά που έχουν συμφωνία με τα μέρη του λόγου που δίνονται(τουλάχιστον ένα) στο 3°, 4° και 5° xml element με όνομα "field". Τα λεκτικά που αφαιρούνται δίνονται μαζί με τα λήμματά τους στο element "\$entity/annotation" του output xml αρχείου και στο element "\$property/entry[name=¨REPLACED\_TEXT ¨]" δίνεται το κείμενο με κενά στις θέσεις τους.

#### <span id="page-23-0"></span>Μέρη του Λόγου

Οι τιμές για τα μέρη του λόγου που αναγνωρίζει η πλατφόρμα Mnemosyne δίνονται στον παρακάτω πίνακα:

<sup>8</sup> <https://lucene.apache.org/>

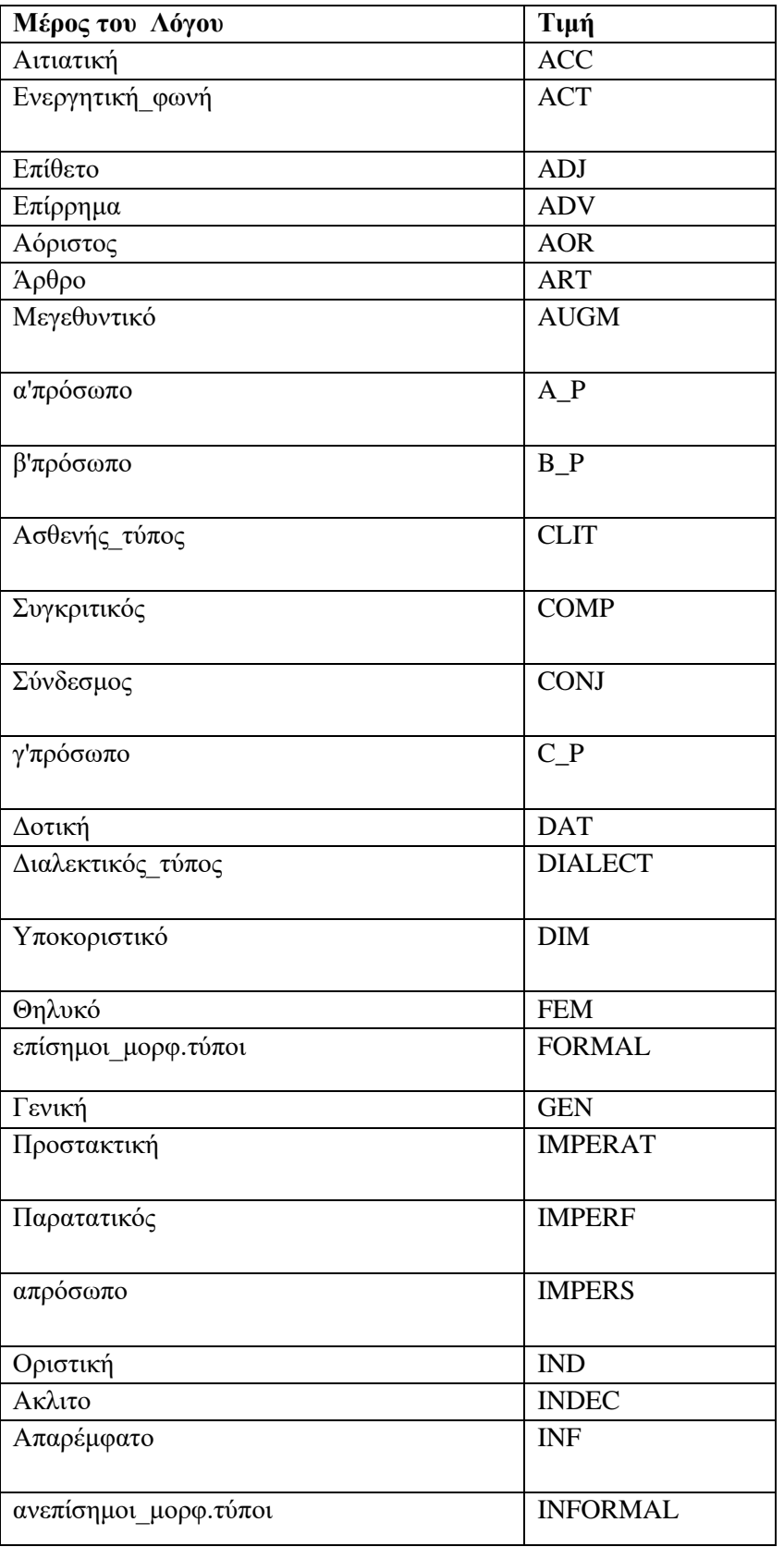

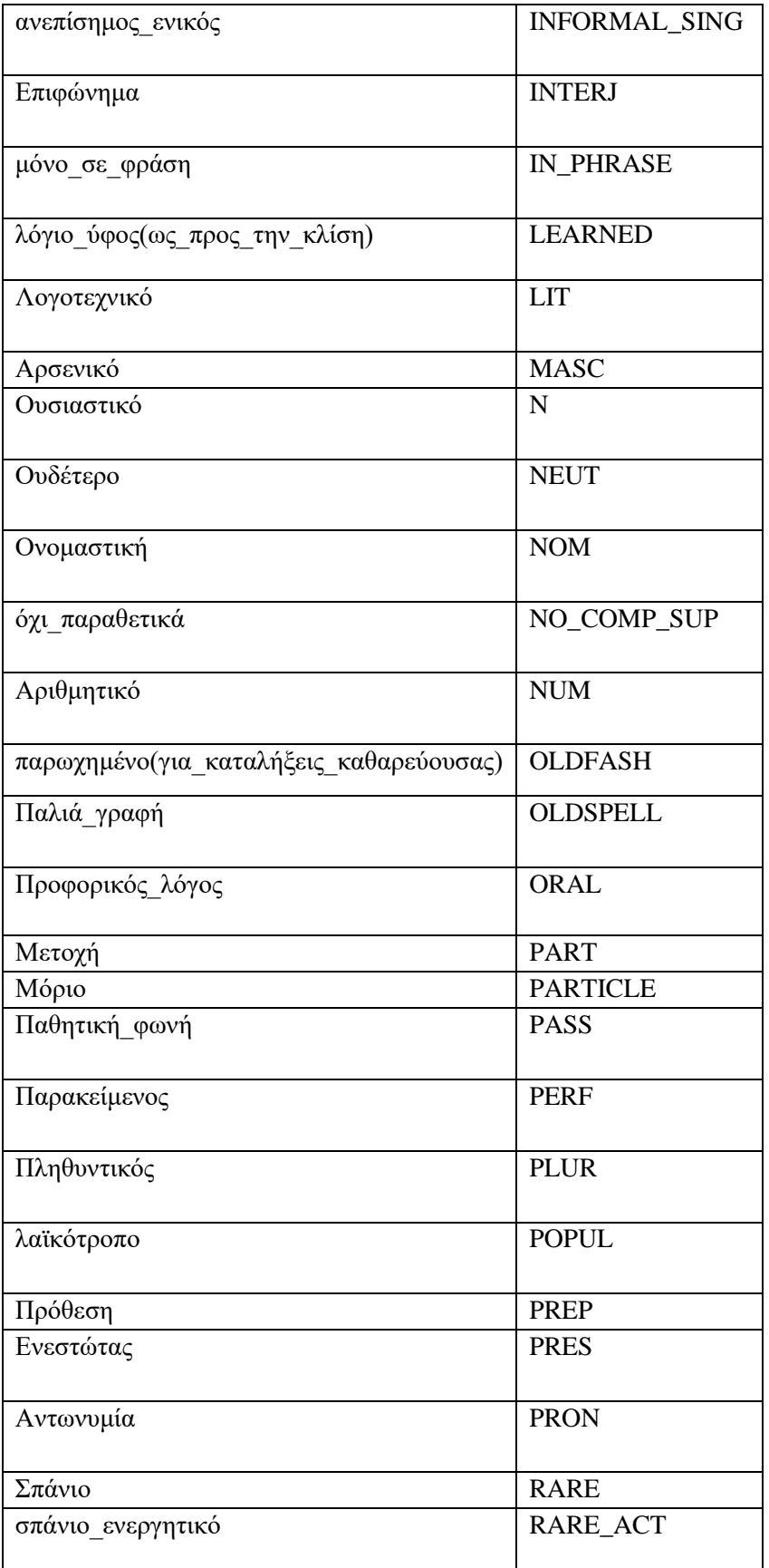

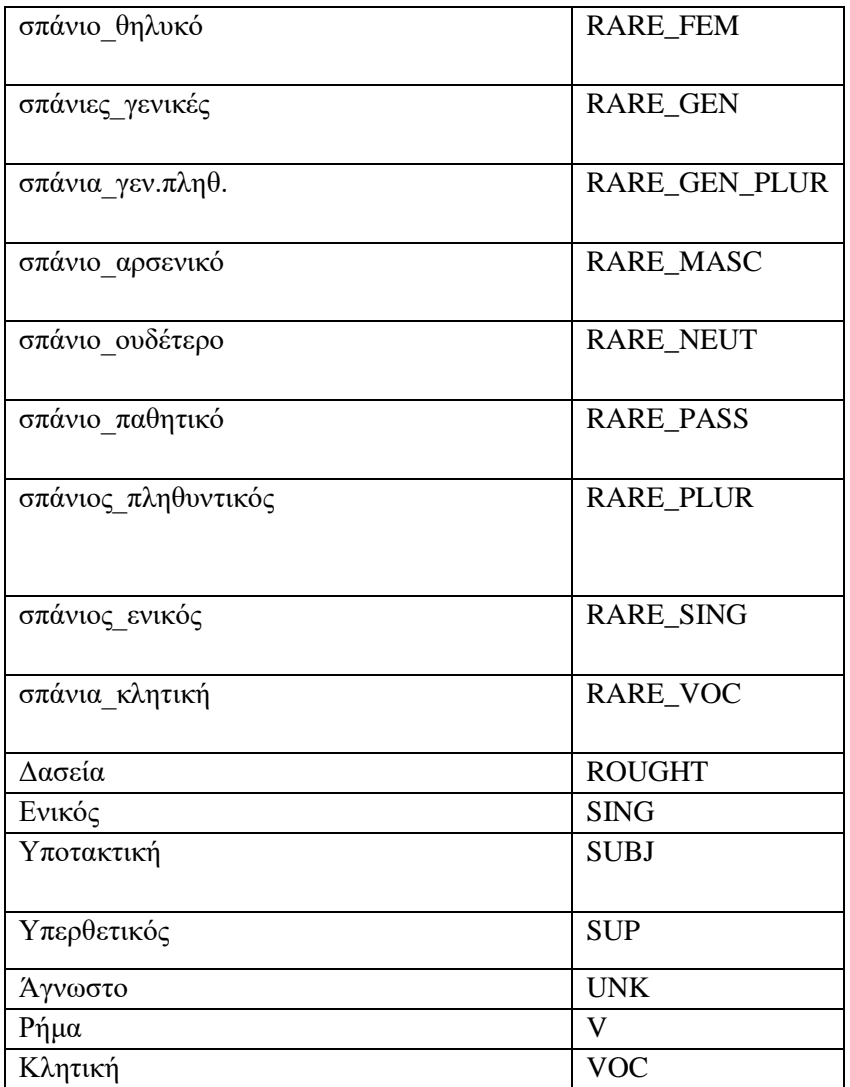

#### <span id="page-26-0"></span>Mnemosyne

Στον φάκελο Mnemosyne\_lexipaignio\_V1.zip είναι όλη η υποδομή της πλατφόρμας επεξεργασίας φυσικής γλώσσας Mnemosyne που αποτελεί τη βάση ανάπτυξης των γλωσσικών πόρων. Εκεί μέσα είναι όλα τα απαραίτητα αρχεία, όπως για παράδειγμα:

α) Στον φάκελο mnemosyne\_software/db είναι η βάση της mysql με τα ebooks – βιβλία γεωγραφίας που αποτελούν το Σώμα Κειμένων που σχηματίστηκε,

β) Στον φάκελο mnemosyne\_software/eclipse\_ide\_plugins είναι τα plugins που μπορεί κάποιος να φορτώσει στο Eclipse<sup>9</sup> για να τρέχει το project μέσα απο το Eclipse IDE (περιλαμβάνονται οδηγίες για το installation).

Tο Mnemosyne IDE παρέχεται στους χρήστες ως ένα σύνολο από plugins του Eclipse IDE που καλύπτουν επαρκώς τη λειτουργικότητα της πλατφόρμας του Mnemosyne. Με την ενσωμάτωση αυτών των plugins στο Eclipse οι χρήστες πλέον έχουν στην διάθεσή τους ένα ολοκληρωμένο desktop περιβάλλον ανάπτυξης

<sup>9</sup> <https://www.eclipse.org/>

έργων (projects) επεξεργασίας φυσικής γλώσσας (Natural Language Processing - NLP) που κάνει χρήση των δυνατοτήτων της πλατφόρμας Mnemosyne. Εδώ<sup>10</sup> οι χρήστες μπορούν να βρουν γενικές οδηγίες για το πώς φορτώνονται τα plugins του Eclipse IDE.

<sup>&</sup>lt;sup>10</sup> [https://wiki.eclipse.org/FAQ\\_How\\_do\\_I\\_install\\_new\\_plug-ins%3F](https://wiki.eclipse.org/FAQ_How_do_I_install_new_plug-ins%3F)